# **Honeywell**

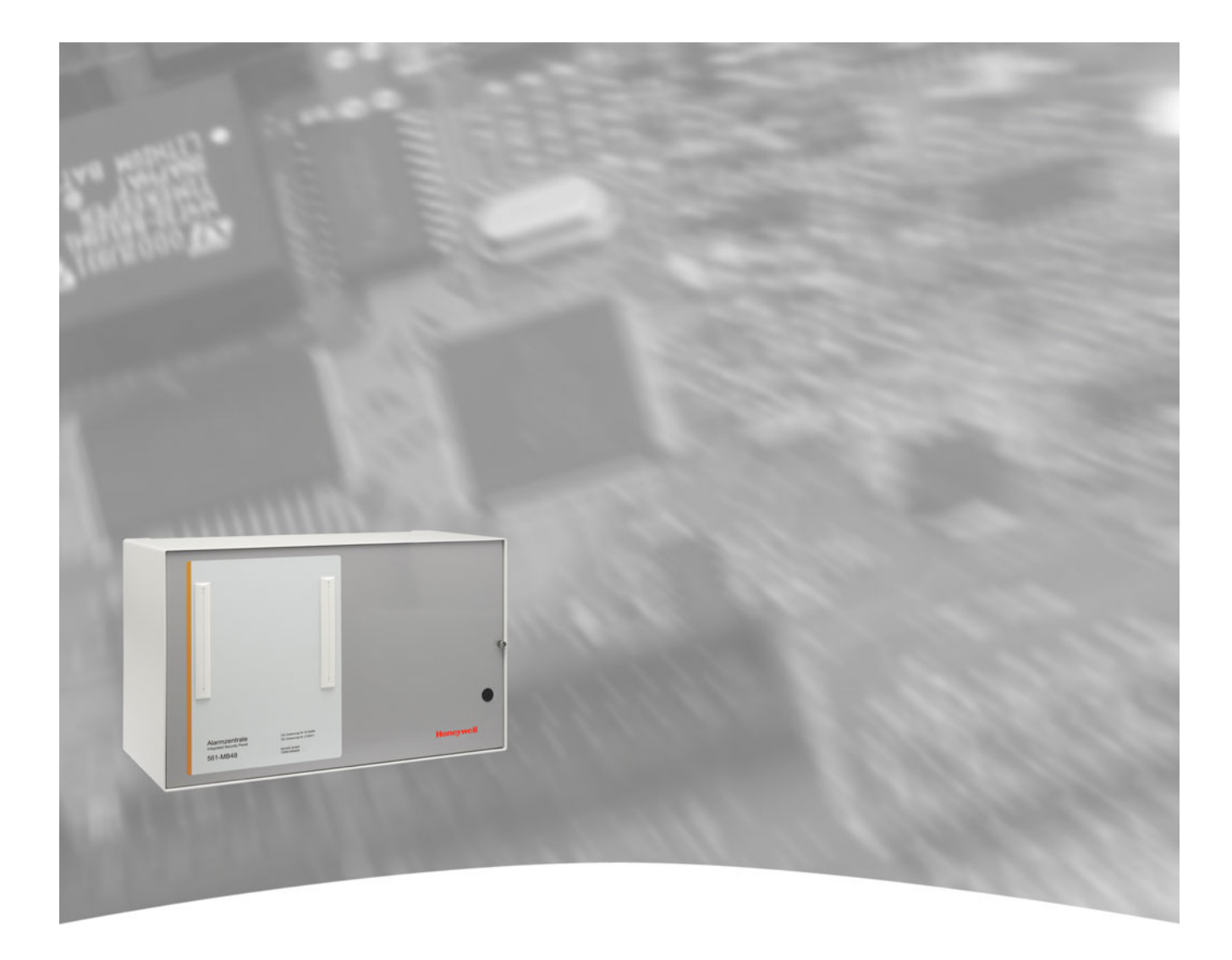

# **Bedienungsanleitung**

# **EM-Zentrale 561-MB48 Art.-Nr. 012911**

**IGS Technology for life safety and security**

**Ihr Partner in allen Sicherheitsfragen**

**IGS - Industrielle Gefahrenmeldesysteme GmbH**

Hördenstraße 2 58135 Hagen

Internet: www.igs-hagen.de Email: info@igs-hagen.de Tel.: +49 (0)2331 9787-0 Fax: +49 (0)2331 9787-87

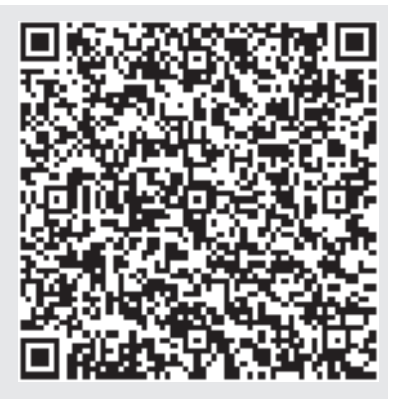

**P00170-03-000-01** G105094 (EMZ) Z105011 (ZKA) **EM100.01.0V07** Änderungen vorbehalten 12.09.2006

# **Inhalt**

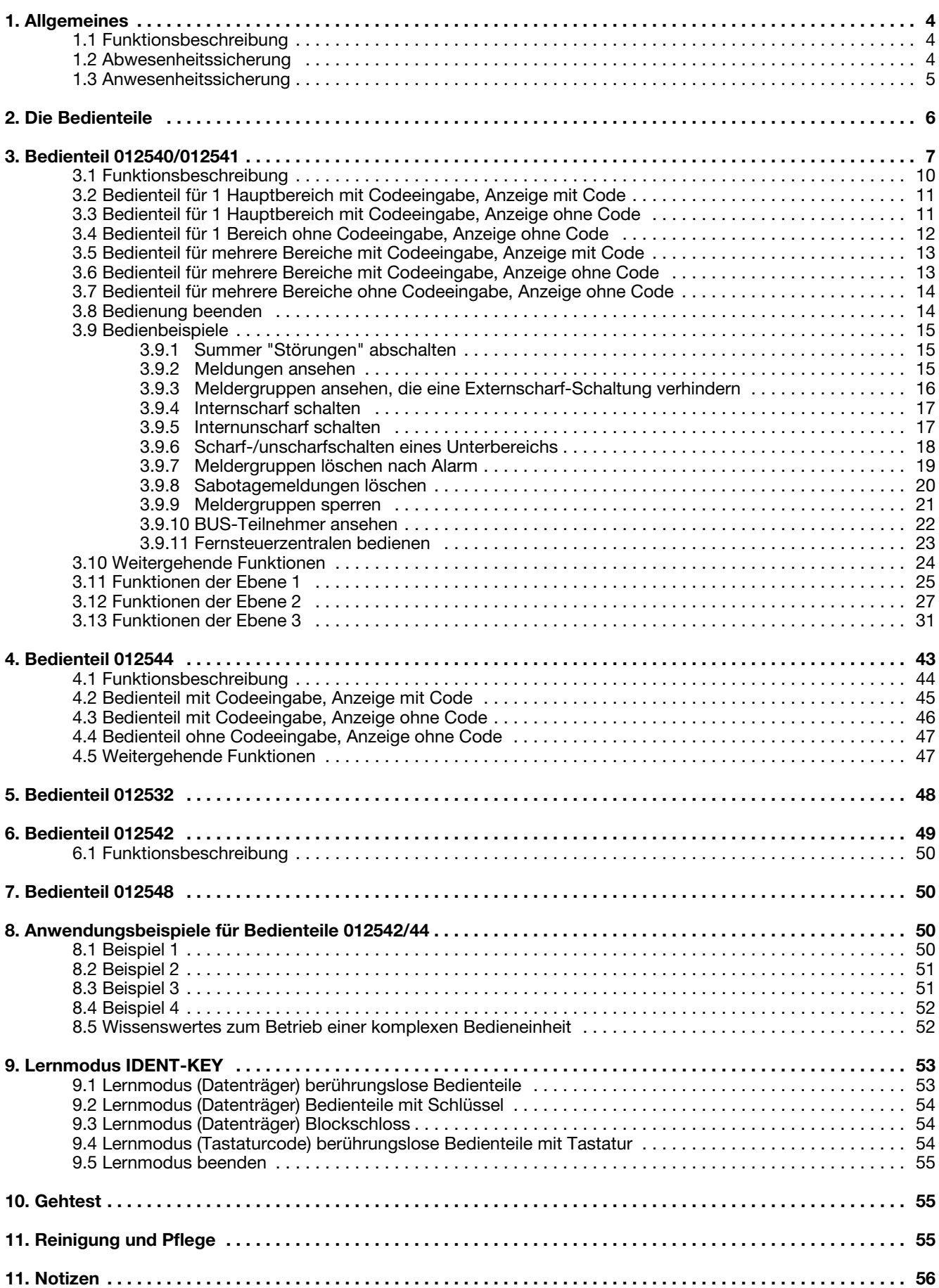

## **1. Allgemeines**

Mit der Entscheidung zum Einbau einer Einbruchmelderzentrale 561-MB48 haben Sie einen Schritt zu mehr Sicherheit getan.

In der Zentrale 561-MB48 vereinen sich modernste Elektronik, innovative Technologie und die jahrelange Erfahrung eines der größten Hersteller von Einbruchmelderanlagen zu einem ausgereiften Produkt.

Die Vielzahl der Bedienmöglichkeiten, Alarmierungsarten, sowie die umfangreichen Programmiermöglichkeiten gewähren eine optimale Anpassung an Ihre individuellen Sicherungsaufgaben.

Die vorliegende Anleitung erläutert den Umgang mit der Zentrale auf Anwenderebene. Dabei erfahren Sie, angefangen bei grundsätzlichen Bedienfunktionen, über die Funktion der Anzeige- und Bedienelemente bis hin zur einfachen Störungsbeseitigung, alles was Sie über die Bedienung des Gerätes wissen sollten.

Programmierungen, die das System betreffen, sind dem Errichter vorbehalten. Bei evtl. auftretenden Problemen, Systemergänzungswünschen, etc. setzen Sie sich bitte mit der Errichterfirma in Verbindung.

Im normalen, alltäglichen Betrieb sind praktisch nur wenige Bedienvorgänge notwendig. Das bedeutet, einmal erlerntes Wissen über Bedienung und allgemeines Handling wird unter Umständen schnell wieder vergessen. Deponieren Sie deshalb diese Anleitung in unmittelbarer Nähe des Gerätes, um sie bei Bedarf griffbereit zu haben.

### **1.1 Funktionsbeschreibung**

Scharf/unscharfschalten - diese Begriffe sind praktisch gleichbedeutend mit Anlage einschalten und ausschalten. Einschalten heißt - die Anlage scharfschalten. Das kann entweder der Zustand "internscharf" zur Anwesenheitssicherung oder der Zustand "externscharf" zur Abwesenheitssicherung sein.

Ausschalten heißt - die Anlage unscharfschalten.

Diese Scharf/unscharfschaltungen werden mit Hilfe geeigneter Bedienorgane vorgenommen.

Je nach Ausführung und Bestandteile ihrer Anlage können dies Bedienteile, ein Blockschloss, ein Sicherheitsbedienfeld oder ein Türcode sein.

### **1.2 Abwesenheitssicherung**

Man spricht von der Abwesenheitssicherung, wenn durch ein geeignetes Bedienorgan z.B. einem Blockschloss externscharf geschaltet wird. Das bedeutet man geht davon aus, dass der zu sichernde Bereich verlassen ist, und auch nicht versehentlich z.B. durch eine unverschlossene Tür betreten werden kann.

Die Zentrale kann nur externscharf geschaltet werden, wenn keine Störung der Netzversorgung, oder des Akkumulators vorliegt. Außerdem darf keine Meldergruppe oder die Verschlussgruppe ausgelöst sein. Ebenso darf kein ungelöschter Alarm, oder eine Störung des AWUG (Wähl- und Übertragungsgerät), anstehen.

Sperrungen von Meldergruppen werden mit der Externscharfschaltung automatisch aufgehoben. Nach der Unscharfschaltung sind die Sperrungen jedoch wieder aktiv.

Die Scharfschaltung wird mit einem akustischen Signal das ca. 3 Sekunden ertönt, quittiert.

Jedes anstehende Alarmkriterium führt nun zu einem Hauptalarm. Dieser wird je nach Anlagenausbau, optisch (Blitzlampe) und/oder akustisch (Lautsprecher) vor Ort und/oder über AWUG bei einem Wachunternehmen angezeigt.

Der Zustand der Abwesenheitssicherung kann nur durch das Unscharfschalten über ein Bedienorgan, z.B. das Blockschloss, aufgehoben werden. Nach der Unscharfschaltung wird ein ausgelöster Alarm an den entsprechenden Anzeigen der Bedienteile sowie an eventuell installierten Paralleltableaus angezeigt. Die zuerst ausgelöste Meldergruppe wird durch eine blinkende LED angezeigt. Weitere ausgelöste Meldergruppen werden über statisch leuchtende LEDs angezeigt. Nach dem Unscharfschalten ertönt ein Erinnerungssignal über den Zentralensummer oder ein angeschlossenes Bedienteil.

### **1.3 Anwesenheitssicherung**

Bei der Anwesenheitssicherung ist es möglich, sich innerhalb des gesicherten Bereiches aufzuhalten. Es gibt bei dieser Sicherungsform die Möglichkeit der Teilbereichsscharfschaltung. D.h. sie haben die Möglichkeit Meldergruppen zu sperren. Im Wirkungsbereich dieser Meldergruppen ist es dann möglich frei zu agieren, ohne dabei einen Alarm, z.B. über einen Bewegungsmelder oder einen Fensterkontakt auszulösen. Internscharfgeschaltet wird über Bedienteile.

Ein anstehendes Alarmkriterium führt zu einem Internalarm. Die Anzeigen von Bedienteilen oder Paralleltableaus sind nicht dunkelgesteuert, so dass der Anlagenzustand sofort erkenntlich ist.

Die Anwesenheitssicherung kann durch das Unscharfschalten über Bedienteile oder, falls programmiert, durch kurzes Zu- und wieder Aufschließen des Externscharfschalteorgans rückgängig gemacht werden.

Letztere Funktion ist z.B. für spät heimkehrende Personen gedacht, die vor dem Betreten des interngeschärften Bereiches die Internschärfung aufheben müssen.

Mit dieser Unscharfschaltung werden gleichzeitig interne akustische Signalgeber abgeschaltet.

# **2. Die Bedienteile**

Die Bedienung der EMZ 561-MB48 kann über die BUS-2 Bedienteile 010935/012532/40/41/42/44/48, die BUS-2 Grafik-Bedienteile 012570/012575 sowie für die Internscharf-/Unscharf-Schaltung auch über die BUS-1 Bedienteile 010125/012900 erfolgen.

Bedien- und Anzeigemöglichkeiten der abgebildeten Bedienteile werden auf den nachfolgenden Seiten beschrieben.

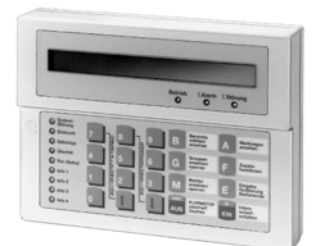

**Art.-Nr. 012540/012541 siehe 3.**

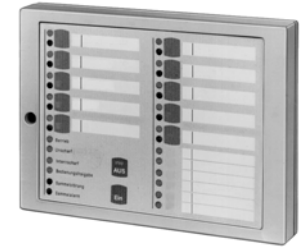

**Art.-Nr. 012544 siehe 4.**

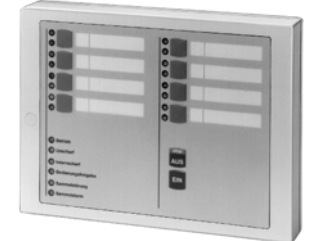

**Art.-Nr. 012532 siehe 5.**

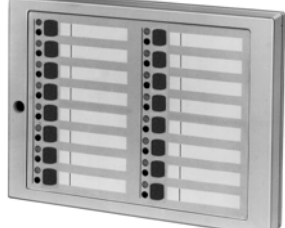

**Art.-Nr. 012542 siehe 6.**

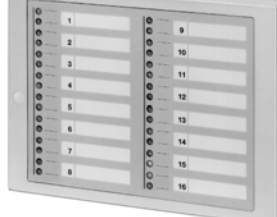

**Art.-Nr. 012548 siehe 7.**

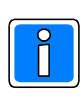

**Ausführliche Informationen zu den Bedien-und Anzeigemöglichkeiten des Kompakt-Bedienteil 010935, des Grafik-Bedienteils 012570 sowie des Comfort Touch Colour Bedienteils 012575 entnehmen Sie bitte der Bedienungsanleitung des jeweiligen Bedienteils.**

# **3. Bedienteil 012540/012541**

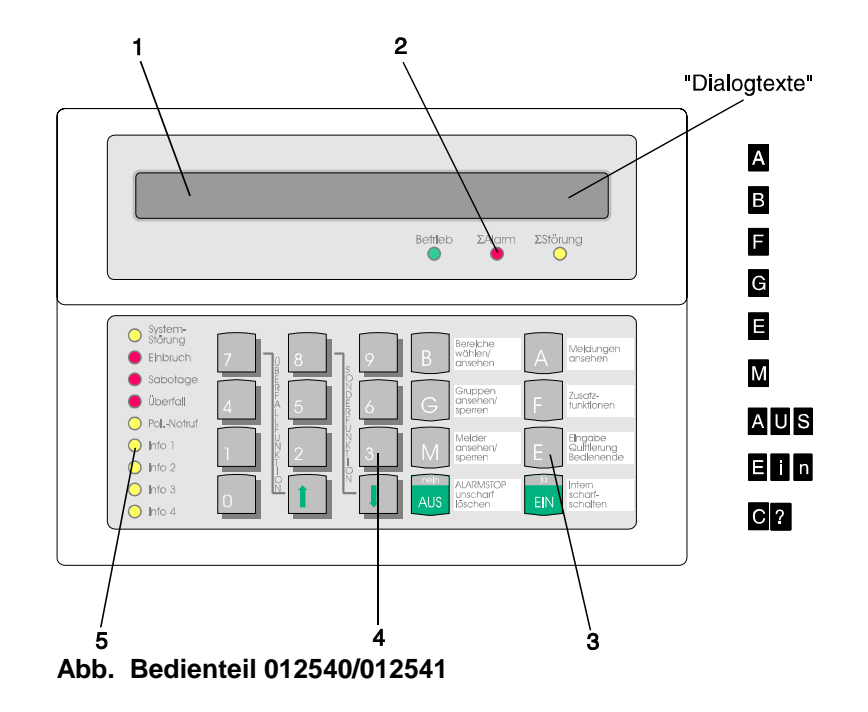

 **1 = LC-Display**, für Klartextanzeige, bei Bedienung und Alarm hinterleuchtet. Bedienerführung und Meldungen erfolgen durch Klartextangaben.

 $\hat{v}_1$  = Symbol für Scharfschaltmöglichkeit intern und extern

\* = Symbol für Scharfschaltmöglichkeit nur intern

 $\hat{I}$  = Hinweis, dass weitere Meldungen etc. vorhanden, und über Pfeiltaste abrufbar sind

↓ = Hinweis, dass weitere Meldungen etc. vorhanden, und über Pfeiltaste abrufbar sind Dialogtexte siehe Beschreibung der Funktionstasten

#### **2 = LED-Anzeigen**

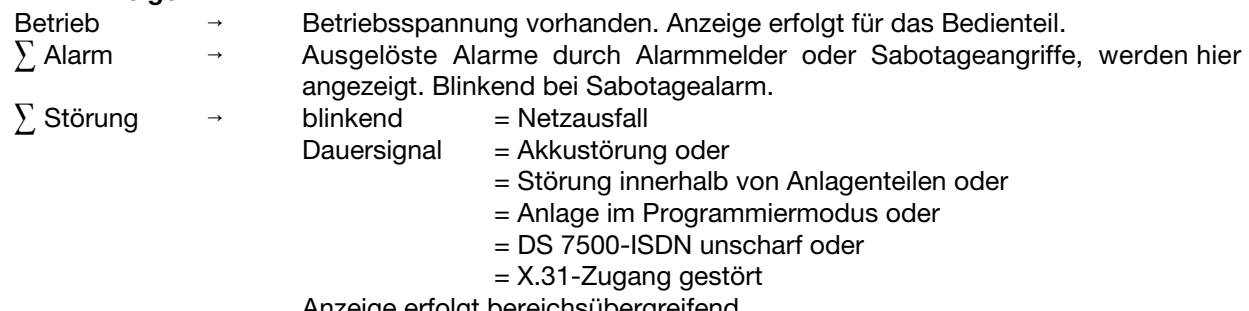

Anzeige erfolgt bereichsübergreifend.

#### **3 = Funktionstasten**

- A = **Meldungen ansehen**. In der Anzeige erscheint Meldung mit Klartextinformationen für Bediener.
- B = **Bereiche wählen/ansehen**. Taste zur Einleitung und Bestätigung eines Bereichswechsels, sowie zum Ansehen von Zustands-Informationen eines Bereiches.
- F = **Zusatzfunktionen**. Bewirkt Sprung in die Ebene der Zusatzfunktionen.
- G = **Gruppen ansehen/sperren**. Bewirkt Sprung zu den Gruppenfunktionen "ansehen" und "sperren".
- E = **Eingabe Quittierung Bedienende**. Mit dieser Taste werden Eingaben (auch Codeeingaben) quittiert, und kann die Bedienung beendet werden.
- M = **Melder ansehen/sperren**. Bewirkt Sprung auf die Melderfunktionen "ansehen" und "sperren". Außerdem erfolgt detaillierte Meldung mit Klartextinformationen für Errichter.

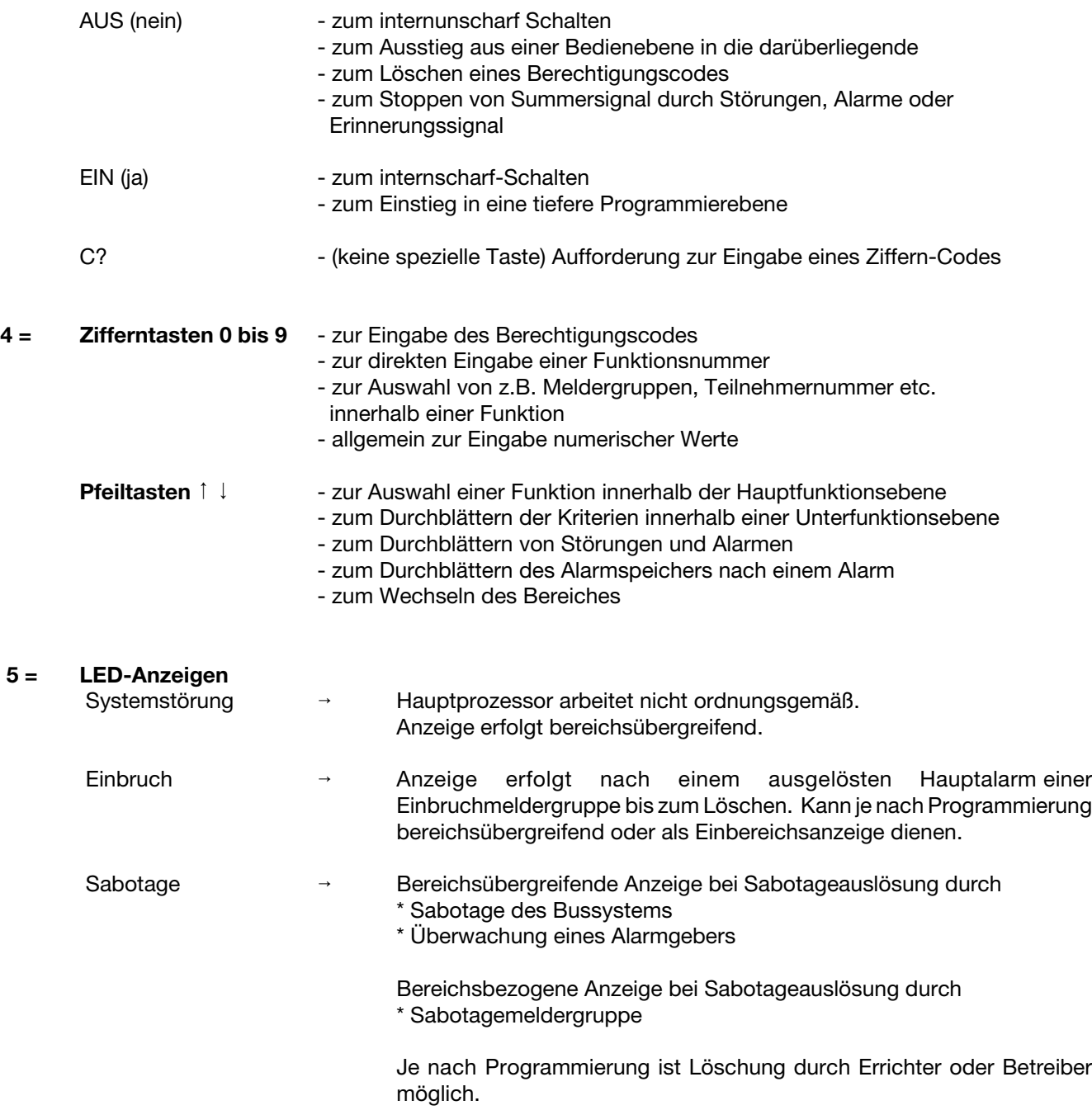

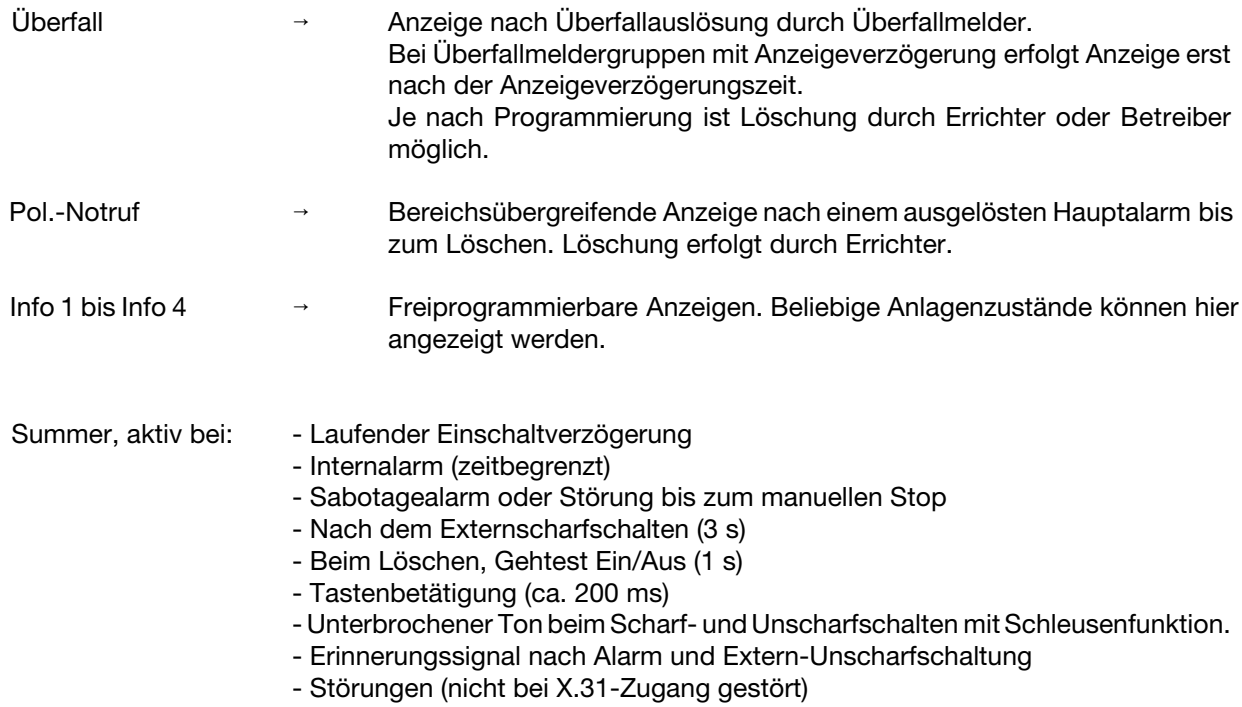

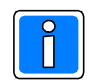

Bei Programmierung "Anzeige mit Code" sind die Anzeigen auch im unscharfen Zustand dunkelgesteuert und werden nur durch Bedienungsfreigabe für die Dauer der eingestellten Bedienzeit aktiviert. Die Anzeigen Info 1 bis Info 4 unterliegen nicht der Dunkelsteuerung.

Erfolgt während der Bedienung für die Dauer der programmierten Bedienzeit (10 Sekunden bis 4 Minuten 14 Sekunden) keine Tastenbetätigung, wird die Funktion automatisch abgebrochen und es erscheint im Display Datum, Wochentag und Uhrzeit bzw. Bereichsübersicht, und die Displaybeleuchtung geht aus. Die Bedienzeit kann durch Errichter eingestellt werden.

### **3.1 Funktionsbeschreibung**

Die komplette Bedienung basiert auf folgenden Bedienphilosophien:

- \* Standardbedienung (häufige Bedienvorgänge) **<sup>+</sup> Bedienung erfolgt dialoggeführt**<br>\* Weitergehende Bedienung **bei alle als alle auf die Standard in die** Aufrufbare Funktionen
- **\* Weitergehende Bedienung über aufrufbare Funktionen**

Für die Standardbedienung zeigt das Display des Bedienteils die momentan freigegebenen Taster bzw. Eingabemöglichkeiten invers dargestellt an. (Siehe Abbildung unter 3.)

Durch Drücken einer Taste wird die entsprechende Funktion - angegeben auf Front oder Display des Bedienteils ausgeführt. Innerhalb einer Funktion können wiederum weitere Funktionen möglich sein. Diese werden dann ebenfalls durch einen invers dargestellten Buchstaben, im Display sichtbar.

Die weitergehenden Bedienfunktionen können über Taste "F", wenn im Display angezeigt, aufgerufen werden. Diese weitergehenden Funktionen sind auf 3 Berechtigungsebenen verteilt, und durch eine Funktionsnummer eindeutig gekennzeichnet. Wenn die entsprechende Berechtigung (Codeeingabe) vorhanden ist, kann durch Anwahl einer Funktionsnummer eine gewünschte Funktion ausgewählt werden.

Die parallele Bedienung eines Bereiches von mehreren Bedienteilen ist nicht möglich. Sollte der Fall eintreten wird durch eine Meldung im entsprechenden Display hingewiesen:

> **Bedienung gesperrt Ursache: BUS2 ST1 TLN 4 Bedienteil**

Das Bedienteil kann je nach Anwendung wie folgt programmiert werden:

**\* für einen Bereich; Bedienung mit Codeeingabe; Anzeige mit Codeeingabe;**

**\* für einen Bereich; Bedienung mit Codeeingabe; Anzeige ohne Codeeingabe;**

- **\* für einen Bereich; Bedienung ohne Codeeingabe; Anzeige ohne Codeeingabe;**
- **\* für mehrere Bereiche; Bedienung mit Codeeingabe; Anzeige mit Codeeingabe;**
- **\* für mehrere Bereiche; Bedienung mit Codeeingabe; Anzeige ohne Codeeingabe;**

**\* für mehrere Bereiche; Bedienung ohne Codeeingabe; Anzeigen ohne Codeeingabe;**

Abhängig von der Programmierung ändern sich die Bedienmöglichkeiten und der Display-Text im Grundzustand der Anlage.

Nachfolgend werden die unterschiedlichen Displayanzeigen und Bedienmöglichkeiten dargestellt. Es handelt sich dabei um Beispiele, die analog auch auf andere Anlagenzustände übertragbar sind.

### **3.2 Bedienteil für einen Hauptbereich mit Codeeingabe, Anzeige mit Code**

Ist das Bedienteil für einen Bereich programmiert, beziehen sich alle Anzeigen auf den Zustand des Hauptbereiches.

Codes wirken nur auf diesen einen Hauptbereich.

Die Angabe "Anzeige mit Code" bewirkt neben der Dunkelsteuerung der LED auch, dass im Display nur Datum und Uhrzeit steht.

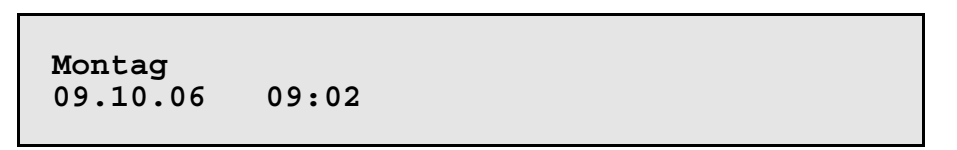

Um auf die Standardbedienoberfläche mit Dialogtexten zu gelangen, muss zuvor ein Code eingegeben werden. Näheres unter 3.10

### **3.3 Bedienteil für einen Hauptbereich mit Codeeingabe, Anzeige ohne Code**

Die Angabe "Anzeige ohne Code" bewirkt, dass die LED-Anzeigen nicht dunkelgesteuert werden und im Display die Bedienoberfläche mit Dialogtexten steht.

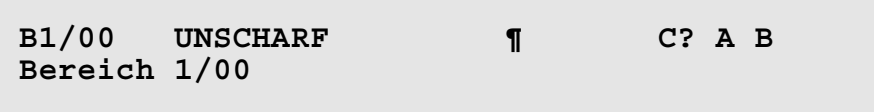

Die im Display invers dargestellten Buchstaben zeigen die momentan freigegebenen Funktionen bzw. Eingabemöglichkeiten an.

**C?** = Codeingabe für weiterführende Bedienung erforderlich

**A** = Ansehen der Meldungen

- **1** = aller Meldungen
- **2** = Meldungen, die eine Externschärfung verhindern
- **3** = Meldungen, die eine Internschärfung verhindern
- **4** = Störungen
- **E** = Rücksprung/Bedienende
- **B** = Bereich wählen (nur sinnvoll bei vorhandenem Unterbereich)
	- **B** = Bereichwahl quittieren
		- (Bei Eingabe einer Hauptbereichsziffer erscheint "Kein gültiger Bereich")
	- **E** = Rücksprung/Bedienende

### **3.4 Bedienteil für einen Bereich ohne Codeeingabe, Anzeige ohne Code**

Ohne Bediencode kann sofort internscharf geschaltet und es können die Zusatzfunktionen bis Funktion 207 aufgerufen werden.

> **B1/00 UNSCHARF \* EinFGAB Bereich 1/00**

- **Ein** = Internscharf-Schaltung evtl. mit Einschaltverzögerung
	- **Aus** = Unscharf-Schaltung
	- $A =$ Meldungen ansehen
		- **1** = aller Meldungen
		- **2** = Meldungen, die eine Externschärfung verhindern
		- **3** = Meldungen, die eine Internschärfung verhindern
		- **4** = Störungen
		- **E** = Rücksprung/Bedienende
	- **B** = Bereich wählen durch Eingabe der Ziffer 1 bis 4
		- **B** = Bereichwahl quittieren
		- **E** = Rücksprung/Bedienende
	- **E** = Rücksprung/Bedienende
- **F** = Sprung auf Funktion 201 der Funktionsebene.
	- 1↓ = Auswahl einer anderen Funktionsnummer (102 bis 207 ist möglich)
	- **Ein** = Funktion aktivieren
	- **Aus** = Funktionsebene verlassen
- **G** = Gruppenfunktionen aufrufen. Anzahl gesperrter Gruppen wird angezeigt.
	- **1** = Gruppen sperren
	- **2** = Gesperrte Gruppen ansehen
	- **F** = Funktion 104 "Gesperrte Gruppen drucken"
	- **E** = Rücksprung/Bedienende
- **A** = Meldungen ansehen
	- **1** = aller Meldungen
	- **2** = Meldungen, die eine Externschärfung verhindern
	- **3** = Meldungen, die eine Internschärfung verhindern
	- **4** = Störungen
	- **E** = Rücksprung/Bedienende
- **B** = Bereich wählen durch Eingabe der Ziffer 1 bis 4
	- **B** = Bereichwahl quittieren
	- **E** = Rücksprung/Bedienende

### **3.5 Bedienteil für mehrere Bereiche mit Codeeingabe, Anzeige mit Code**

Ist ein Bedienteil für mehrere Bereiche programmiert, signalisieren folgende Anzeigen bereichsübergreifend:

- $^{\star}$  LED  $\sum$  Alarm
- $^{\star}$  LED  $\sum$  Störung
- \* LED Systemstörung
- \* LED Einbruch
- \* LED Sabotage
- \* LED Überfall
- \* LED Pol.-Notruf

Die Angabe "Anzeige mit Code" bewirkt neben der Dunkelsteuerung der LED auch, dass im Display nur Datum und Uhrzeit steht.

> **Montag 09.10.06 09:02**

Um auf die Standardbedienoberfläche mit Dialogtexten zu gelangen, muss zuvor ein Code eingeben werden. Näheres unter 3.10

### **3.6 Bedienteil für mehrere Bereiche mit Codeeingabe, Anzeige ohne Code**

Die Angabe "Anzeige ohne Code" bewirkt, dass die LED-Anzeigen nicht dunkelgesteuert werden und im Display die Bedienoberfläche mit Dialogtexten steht.

**BEREICH 1 2 3 4**- **C? ZUSTAND \*US \*US \*US \*US A E**

Die im Display invers dargestellten Buchstaben zeigen die momentan freigegebenen Funktionen bzw. Eingabemöglichkeiten an.

↓↑ = Auswahl des zu bedienenden Bereiches

**US** = Unscharf Zustand - Scharfschaltung nicht möglich

**\*US** = Unscharf Zustand - Internscharfschaltung ist möglich

**US** = Unscharf Zustand - Intern- und Externscharfschaltung ist möglich

**IS** = Internscharf Zustand - Externscharfschaltung ist möglich

**ES** = Externscharf Zustand

**EV** = Einschaltverzögerung läuft momentan

Bedeutung der Dialogtext-Buchstaben siehe oben.

### **3.7 Bedienteil für mehrere Bereiche ohne Codeeingabe, Anzeige ohne Code**

Die Angabe "Bedienung ohne Code" bewirkt, dass unmittelbar internscharf geschaltet werden kann, im Display die Bedienoberfläche mit Dialogtexten steht und dass die LED-Anzeigen nicht dunkelgesteuert werden.

**BEREICH 1 2 3 4**- **Ein ZUSTAND \*US \*US \*US \*US A B F**

Die im Display invers dargestellten Buchstaben zeigen die momentan freigegebenen Funktionen bzw. Eingabemöglichkeiten an.

- ↓↑ = Auswahl des zu bedienenden Bereiches
- **US** = Unscharf Zustand Scharfschaltung nicht möglich
- **\*US** = Unscharf Zustand Internscharfschaltung ist möglich
- **US** = Unscharf Zustand Intern- und Externscharfschaltung ist möglich
- **IS** = Internscharf Zustand Externscharfschaltung ist möglich
- **ES** = Externscharf Zustand
- **EV** = Einschaltverzögerung läuft momentan

**Ein** = Internschärfung des gewählten Bereiches

#### **A** = Meldungen ansehen

**Ein** = Internschärfung des gewählten Bereiches

- **F** = Aufruf der Zusatzfunktionen
- **G** = Sprung zu den Gruppenfunktionen
- **A** = Meldungen ansehen
	- **1** = aller Meldungen
	- **2** = Meldungen, die eine Externschärfung verhindern
	- **3** = Meldungen, die eine Internschärfung verhindern
	- **4** = Störungen
	- **E** = Rücksprung/Bedienende
- **B** = Bereich wählen durch Eingabe der Ziffer 1 bis 4
	- **B** = Bereichwahl quittieren
	- **E** = Rücksprung/Bedienende
- **E** = Rücksprung/Bedienende
- **B** = Bereich wählen durch Eingabe der Ziffer 1 bis 4
	- **B** = Bereichwahl quittieren
	- **E** = Rücksprung/Bedienende
- **F** = Aufruf der Zusatzfunktionen

### **3.8 Bedienung beenden**

Die Bedienung kann aus jeder Ebene durch Betätigung der Taste "E" beendet werden, (evtl. mehrfach betätigen). Mit dem Verlassen der Bedienung erlischt die Displaybeleuchtung.

Erfolgt für die Dauer der eingestellten Bedienzeit keine Eingabe, wird automatisch nach Ablauf dieser Zeit die Bedienberechtigung abgebrochen.

Im Display erscheint wieder, abhängig von der Programmierung des Bedienteils, der Grundzustand der Anlage. (Siehe 3.2 ff.)

### **3.9 Bedienbeispiele**

In diesem Abschnitt wird an Hand häufig benötigter Funktionen aufgezeigt, wie diese aufgerufen werden bzw. welche Bedienvorgänge am Bedienteil hierzu erforderlich sind.

Um eine möglichst einheitliche Ausgangsbasis für die in der Praxis vorkommenden Anlagenspezifikationen zu erhalten, gehen wir bei den Beispielen davon aus, dass ein eventueller Code bereits eingeben wurde, bzw. dass Bedienteile ohne Code verwendet werden. Ferner gehen wir bei den Beispielen von Anlagen mit mehreren Bereichen aus.

Dieser Zustand entspricht dem Ausgangszustand wie unter 3.7 erläutert. Bei Übertragung auf Einbereichsanlagen entfällt praktisch die Auswahl des zu bedienenden Bereiches.

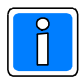

Aus satztechnischen Gründen, kann das Symbol für die Externscharf-Schaltbereitschaft, im Display " $\big\{ \right\}$ ", in den Beispieltexten nicht als solches dargestellt werden.

Anstelle des Symbols wird folgendes Zeichen verwendet "**¶**".

### **3.9.1 Summer "Störungen" abschalten**

Mit Taste "**AUS**" kann der Summer abgeschaltet werden.

Auftretende Störungen und Internalarme sowie das Erinnerungssignal nach einem Hauptalarm werden u.a durch ein Summersignal akustisch angezeigt.

### **3.9.2 Meldungen ansehen**

#### 3.9.2.1 Störungen ansehen

Störungen können unter dem Oberbegriff "**Meldungen ansehen**", mit Hilfe der Taste "**A**" angesehen werden. Die Intern-Scharfschaltung ist auch bei einer Störung weiterhin möglich. Nach der Beseitigung der Störung z.B. wiederkehrende Netzspannung, erlischt Störungs-LED und Externscharfschaltung ist möglich. Wurde die Störung durch ein Sperrelement ausgelöst, ist aber physikalisch behoben, so kann trotz anstehender Störungsanzeige scharfgeschaltet werden. Mit der Scharfschaltung wird die Störung automatisch gelöscht.

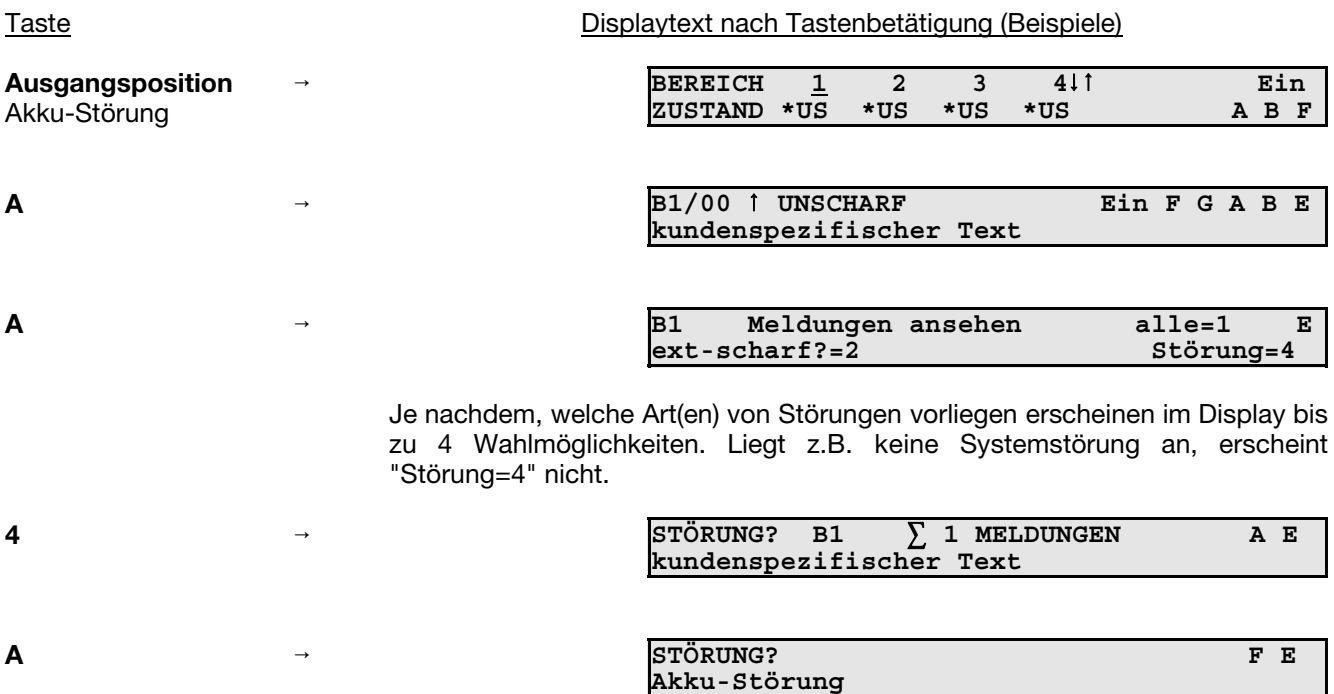

Über mehrfache Betätigung der Taste "**E**", kann zur Ausgangsposition zurückgesprungen werden.

### 3.9.2.2 Meldungen ansehen "IDENT-KEY Wechselcode ungültig"

Grundvoraussetzung, dass diese Meldung innerhalb des Systems erscheinen kann ist, dass die IK3-Bedienteile mit Wechselcode-Unterstützung betrieben werden. Die Meldung "IDENT-KEY Wechselcode ungültig" kann erscheinen, wenn versucht wird mit einem manipulierten Ident-Datenträger (z.B. kopierte ID-Karte) Zutrittskontrolloder Schaltvorgänge an einem IK3-Bedienteil vorzunehmen.

Durch einen ungültigen Wechselcode kann es dazu kommen, dass der entsprechende angelegte Ident-Datenträger innerhalb des Systems für ungültig erklärt wird. Dieser Vorgang verursacht keine Störung und ist nur über "Meldungen ansehen → alle=1" ersichtlich. Zur erneuten Berechtigung des gesperrten Datenträgers, muss der Datenträger in "Funktion 308 → Schlüsselcodes programmieren" aufgerufen und erneut über EIN bestätigt werden.

### **3.9.3 Meldergruppen ansehen, die eine Externscharf-Schaltung verhindern**

Meldungen von Meldergruppen können unter dem Oberbegriff "**Meldungen ansehen**", mit Hilfe der Taste "**A**" angesehen werden.

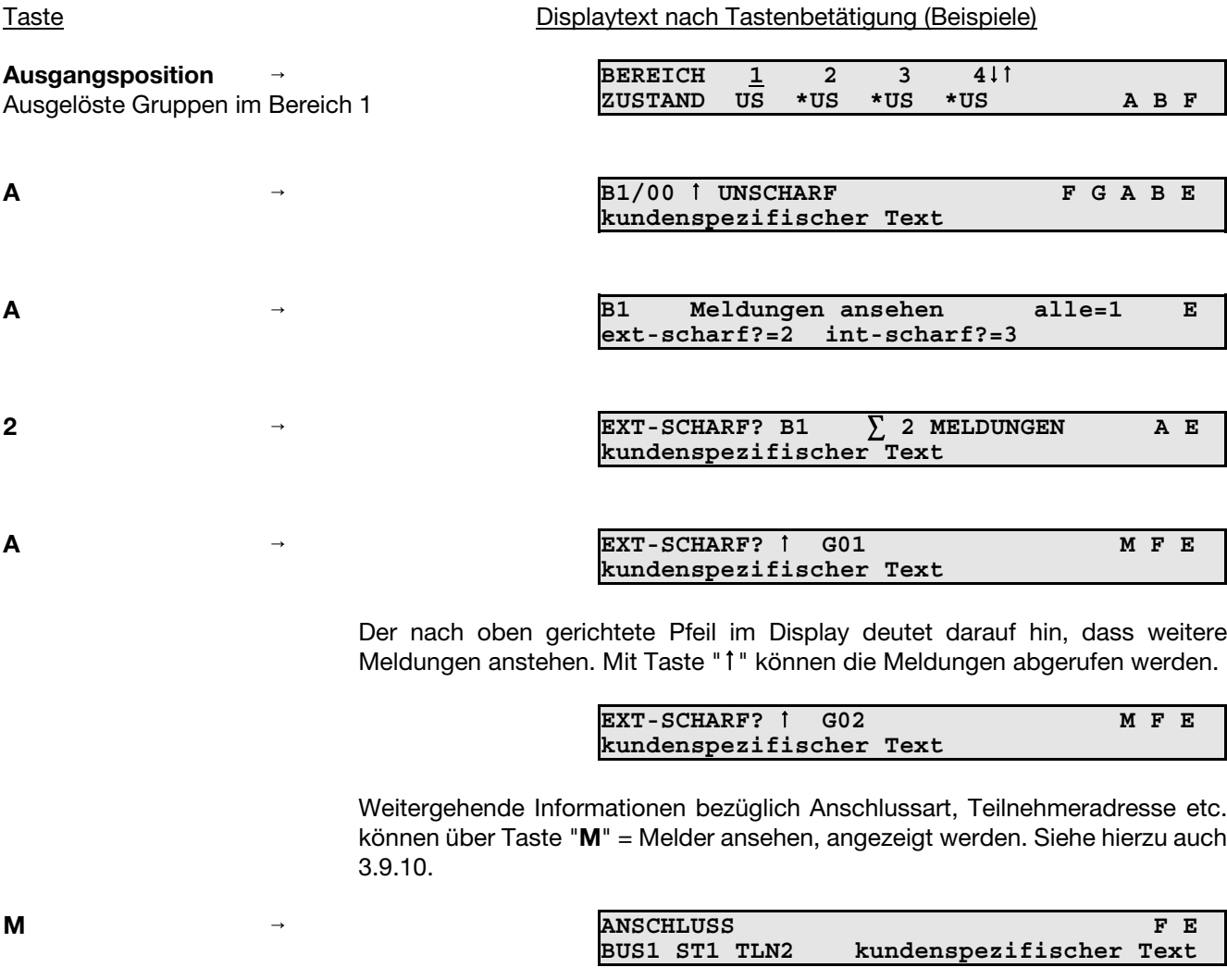

Mit Taste "1" können alle Meldungen einzeln durchgesehen werden. Anschließend erscheint wieder Display mit Gruppenmeldungen.

Über mehrfache Betätigung der Taste "**E**", kann zur Ausgangsposition zurückgesprungen werden.

#### **3.9.4 Internscharf schalten**

Internscharf-Schaltung erfolgt mit Taste "**Ein**".

Internscharf-Schaltung eines Bereiches ist nur möglich, wenn Scharfschaltbereitschaft für diesen Bereich vorhanden ist und angezeigt wird.

 $\hat{U}$  = Externscharf- und Internscharf-Schaltung ist möglich.

\* = Nur Internscharf-Schaltung ist möglich.

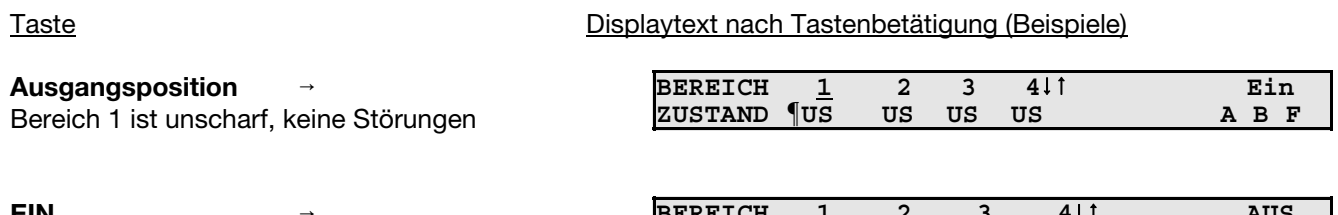

**BEREICH <u>1</u> 2 3 411 AUS ZUSTAND ¶EV US US US A B EIN**

> Nach abgelaufener Einschaltverzögerungszeit wird Bereich internscharf. Während der Verzögerungszeit ertönt Summersignal. Treten während der Verzögerungszeit Gruppenauslösungen auf, wird die Verzögerungszeit neu gestartet.

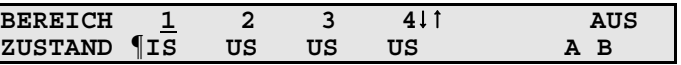

Wenn keine Störungen vorliegen, kann aus diesem Zustand heraus auch externscharf geschaltet werden. Angezeigt durch "**¶IS**".

#### **3.9.5 Internunscharf schalten**

Internunscharf-Schaltung erfolgt über Taste "**AUS**".

**BEREICH 1 2 3 411**<br>ZUSTAND ¶IS US US US **AUS ZUSTAND ¶IS US US US A B BEREICH 123411**<br>ZUSTAND **IUS US US US Ein ZUSTAND ¶US US US US A B F** Taste Displaytext nach Tastenbetätigung (Beispiele) **Ausgangsposition** Bereich 1 ist internscharf, kein Alarm etc. **AUS**

> Aus diesem Zustand kann, wenn keine Störungen auftreten, jederzeit wieder internscharf oder externscharf geschaltet werden. Erkennbar an dem Symbol "**¶**".

### **3.9.6 Scharf-/unscharfschalten eines Unterbereichs**

Über diese Funktion können Unterbereiche innerhalb eines Hauptbereiches scharf und unscharf geschaltet werden. Für diese Art der Scharf- bzw. Unscharfschaltung gelten die gleichen Konventionen wie für die Externscharfschaltung eines Hauptbereiches. D. h., ein Unterbereich kann nur scharf geschaltet werden, wenn sich der ihm untergeordnete Unterbereich bereits im scharfen Zustand befindet. Ebenso ist eine Scharfschaltung nur möglich, wenn für diesen Unterbereich die Zwangsläufigkeit erfüllt ist.

### **Beispiel:**

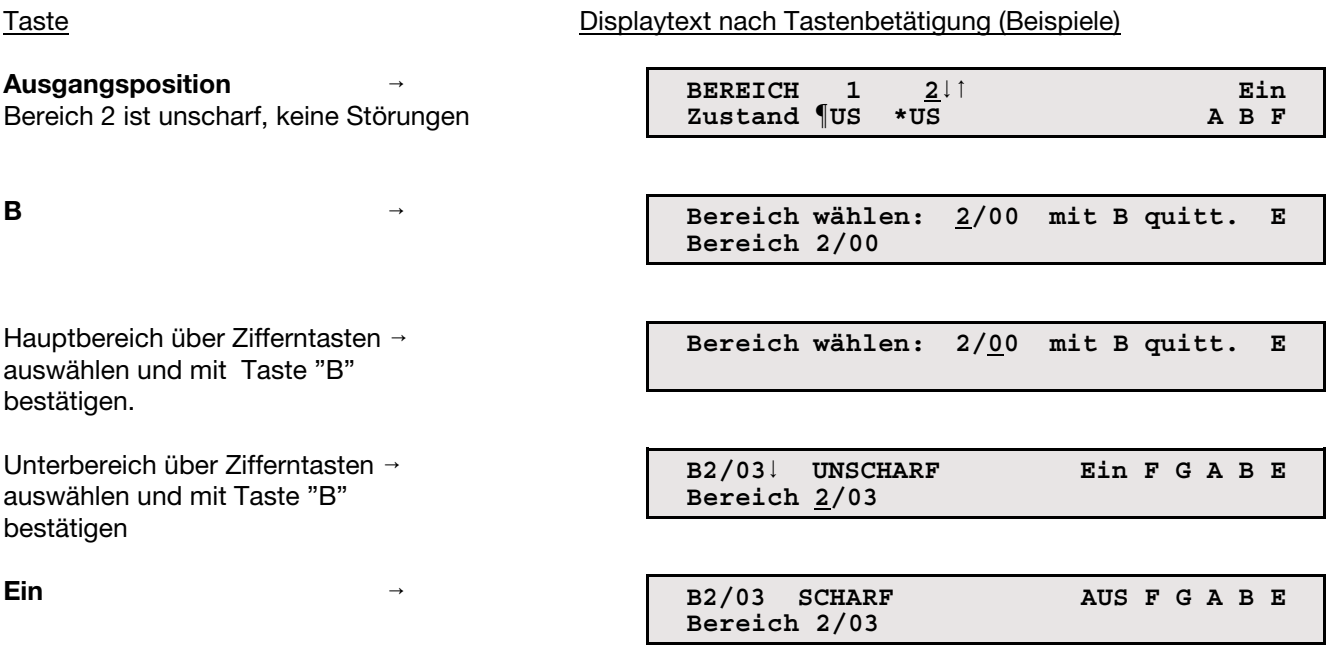

Der Unterbereich 3 des Hauptbereiches 2 befindet sich nun im scharfen Zustand.

Soll ein "scharfer" Unterbereich unscharf geschaltet werden, so kann dies erst erfolgen, wenn sich der ihm übergeordnete Unterbereich bereits im Unscharf-Zustand befindet.

### **3.9.7 Meldergruppen löschen nach Alarm**

Die Funktion dient zur Rücksetzung speichernder Melder nach einem Einbruch- oder Überfallalarm.

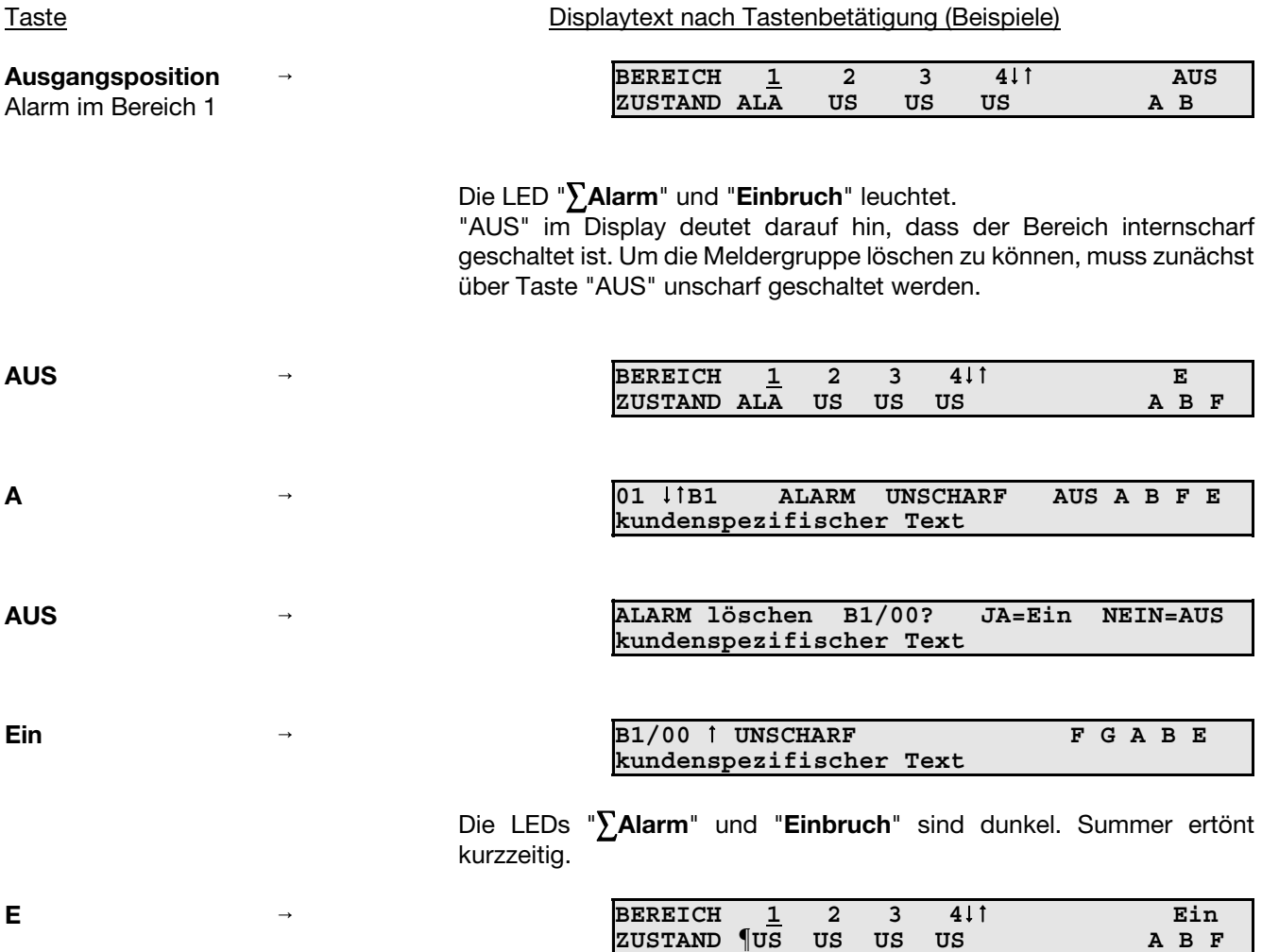

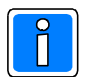

Technik-Meldergruppen können nur über F:208 oder Bedienteil 012532 bzw. 012544 gelöscht werden.

### **3.9.8 Sabotagemeldungen löschen**

Meldungen von Sabotagemeldergruppen sind nur löschbar, wenn die Programmierung durch den Errichter dies vorsieht.

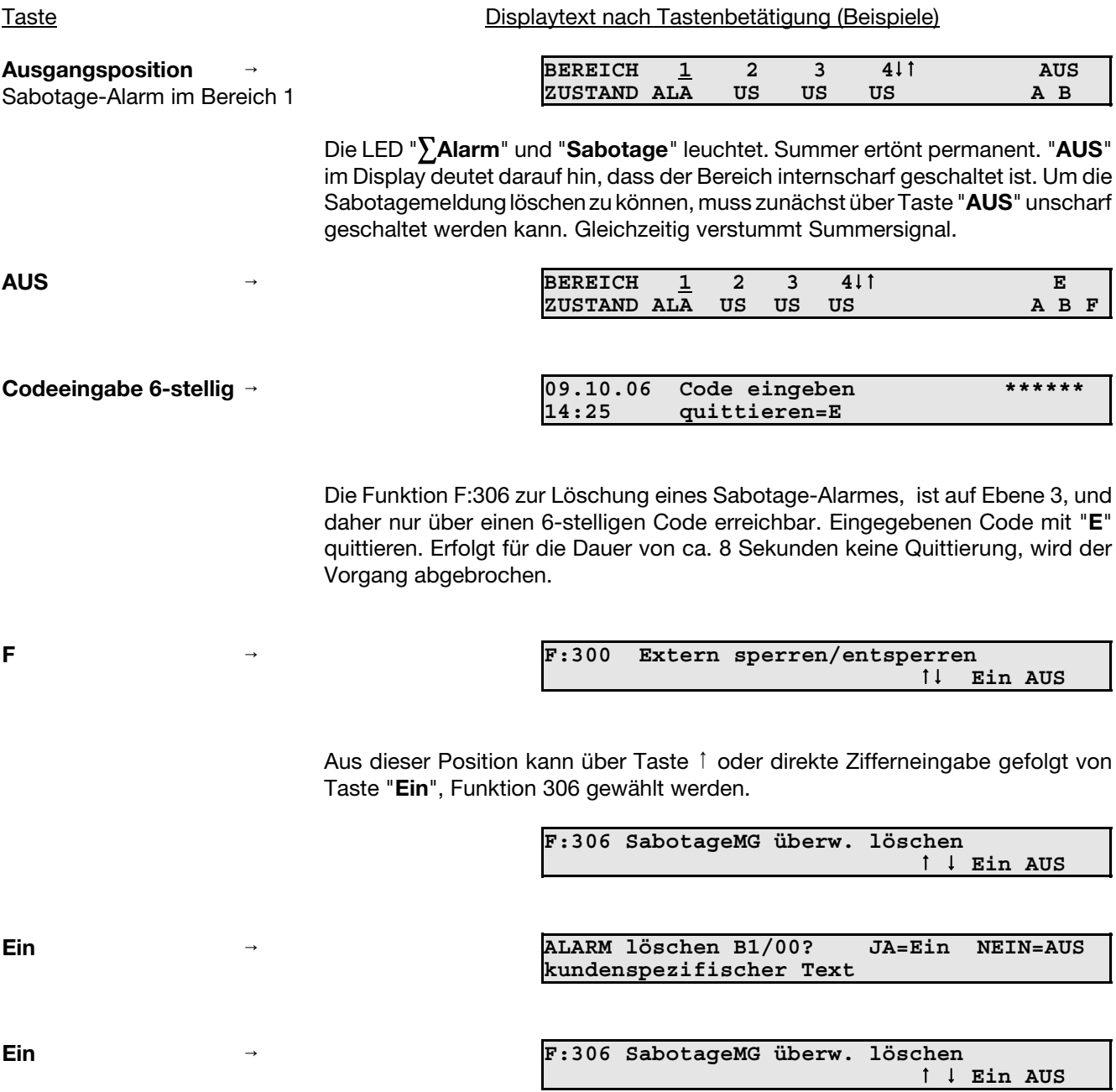

Die Löschung wird durch Summersignal akustisch, und durch Dunkelsteuerung der LED`s "**Sabotage**" und "**Alarm**" optisch angezeigt.

### **3.9.9 Meldergruppen sperren**

Die Funktion gestattet es, bei Anwesenheitssicherung (Internscharf-Schaltung) Einbruchmeldergruppen auszuschalten - z.B. Raumüberwachung durch Bewegungsmelder.

Bei Externscharf-Schaltung wird die Sperrung aufgehoben. Nach der Externunscharf-Schaltung ist die Sperrung wieder vorhanden.

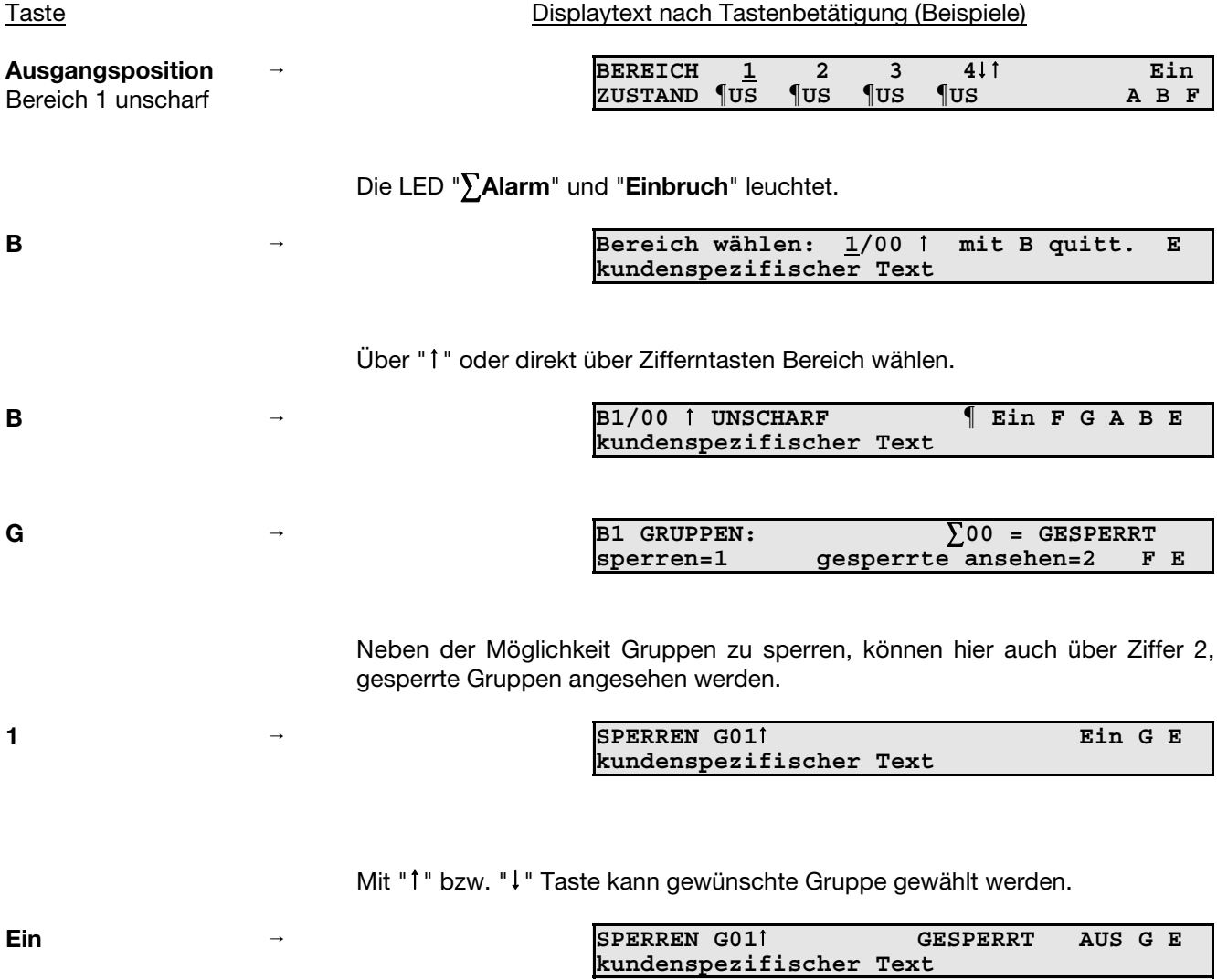

Über Taste "**AUS**" können Gruppen entsperrt werden.

Über mehrfache Betätigung der Taste "**E**", kann zur Ausgangsposition zurückgesprungen werden.

### **3.9.10 BUS-Teilnehmer ansehen**

Die BUS-Melder Tür-Modul 1 und 2 (BUS-1), IK2-Schalteinrichtung (BUS-2), IK3-Schalteinrichtung (BUS-2), SPEKTRON 3000 (BUS-2), SCM 3000 (BUS-2) sowie Viewguard (BUS-2) bieten die Möglichkeit eine Auslösung bzw. Störung nach verschiedenen Kriterien zu unterscheiden.

Die Meldungen können über Taste "**A**" (Meldungen ansehen) und Taste "**M**" (Melder ansehen) angezeigt werden. (siehe hierzu auch 3.9.3)

Die Kriterien werden im Display folgendermaßen angezeigt:

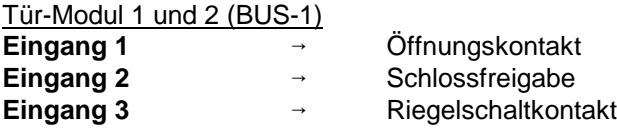

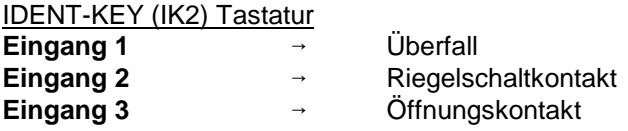

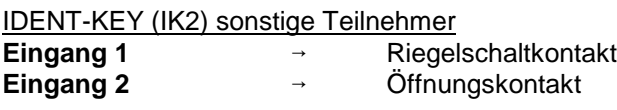

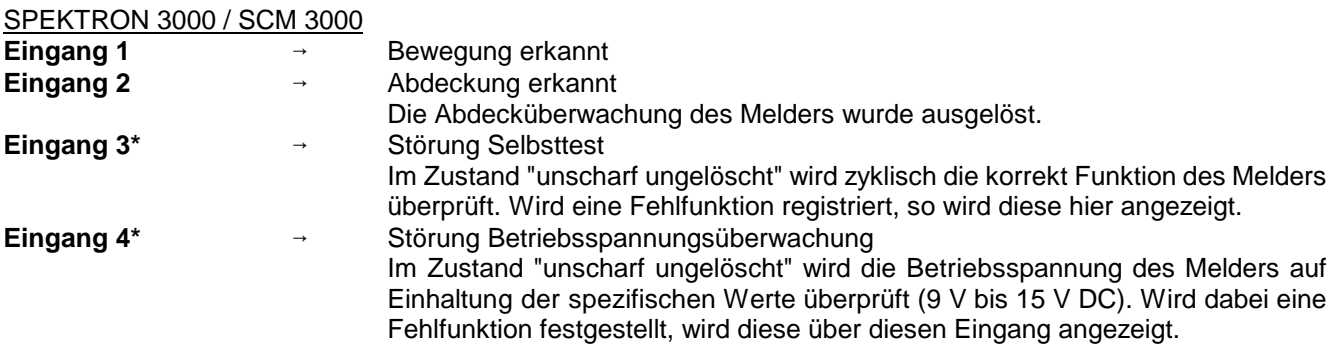

\* = Nur PIR-Melder SCM 3000

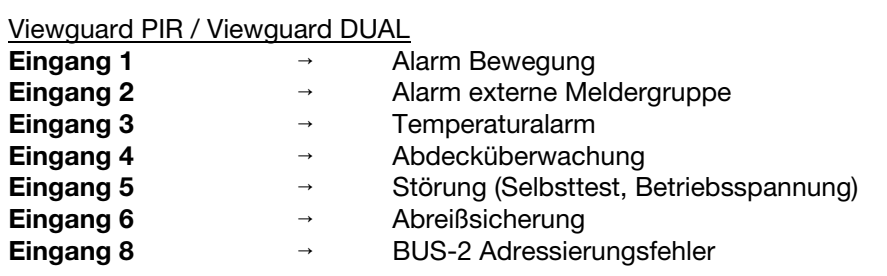

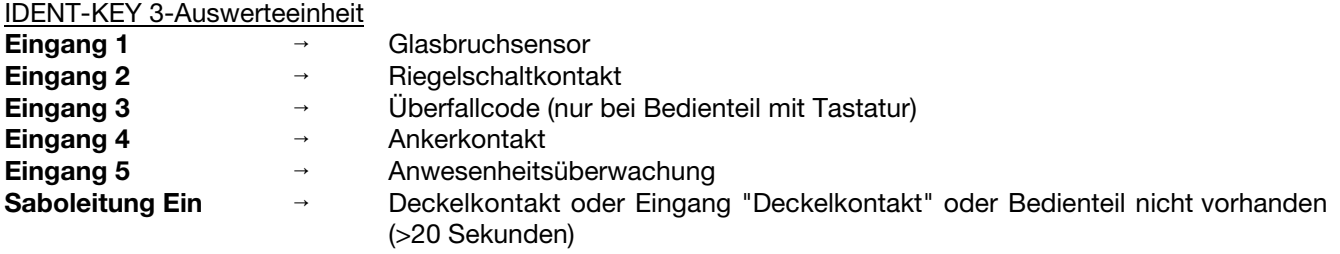

#### **3.9.11 Fernsteuerzentralen bedienen**

Ist die Zentrale in ein IGIS-LOOP Netzwerk eingebunden können bis zu 2 "Fernsteuerzentralen" fernbedient werden. Hierzu sind durch den Errichter die entsprechenden Programmierungen vorzunehmen.

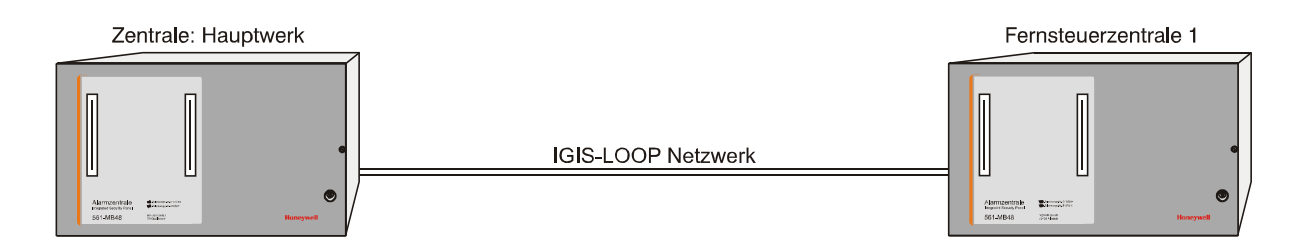

Für die Umschaltung des LCD-Bedienteils auf die Fernsteuerzentrale ist folgendermaßen vorzugehen. Im Übersichtsmenü des "Hauptwerk"-Bedienteils über die Tasten "1" oder "↓" den Bereich wechseln, bis im Display

> Auf Zentrale "kundenspezifischer Text" umschalten ? Ja = Ein Nein = AUS

erscheint. Über Taste "AUS" kann die Abfrage verlassen werden und das Display wechselt wieder zum Übersichtsmenü. Über Taste "Ein" wird eine Verbindung zur Fernsteuerzentrale aufgebaut und im Display erscheint das Übersichtsmenü der Fernsteuerzentrale.

Zum Verlassen der Fernbedienung bestehen mehrere Möglichkeiten:

- Innerhalb des Übersichtsmenü der "Fernsteuerzentrale" über die Tasten "1" oder "↓" den Bereich wechseln, bis im Display

> Auf eigene Zentrale umschalten ? Ja = Ein Nein = AUS

erscheint. Über Taste "Ein" wird die Verbindung zur Fernsteuerzentrale abgebaut und im Display erscheint wieder das Übersichtsmenü der "eigenen" Zentrale.

Nach 5-maliger Betätigung der Taste "E" (Bedienende) wird die Verbindung zur Fernsteuerzentrale abgebaut und im Display erscheint das wieder das Übersichtsmenü der "eigenen" Zentrale.

### **3.10 Weitergehende Funktionen**

Diese Funktionen sind über Funktionsnummern wie folgt aufrufbar:

- **a) wenn im Display der Buchstabe F angezeigt wird, nach Betätigung der Taste "F"**
- **b) wenn im Display kein F steht, muss zuvor ein Berechtigungscode eingeben werden, um dann wie unter a) angegeben fortzufahren**

Die Zahl der Stellen eines Codes sagt aus, auf welche Ebene gesprungen wird.

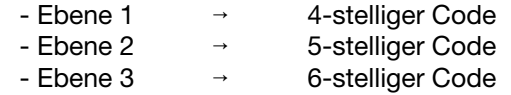

Berechtigungscodes wirken bei Mehrbereichsbedienteilen bereichsbezogen. Das bedeutet, dass mit der Eingabe des Codes direkt der zugeordnete Bereich angesprochen wird.

Beispiel: 1. Code 12234 → Hauptbereich 1 zugeordnet → Funktionen der Ebenen 1,2 2. Code 04678  $\rightarrow$  Hauptbereich 1 zugeordnet  $\rightarrow$  Funktionen der Ebenen 1,2 3. Code 98763 → Hauptbereich 2 zugeordnet → Funktionen der Ebenen 1,2 4. Code 2436  $\rightarrow$  Hauptbereich 2 zugeordnet  $\rightarrow$  Funktionen der Ebene 1 5. Code 122547 → Hauptbereich 3 zugeordnet → Funktionen der Ebenen 1,2,3 usw.

Durch entsprechende Programmierung lassen sich mit einem Code auch mehrere Hauptbereiche bedienen.

Nachfolgende Tabelle gibt Auskunft darüber, welche Funktionen die vorherige Codeingabe voraussetzen bzw. welche Funktionen auch ohne Code genutzt werden können.

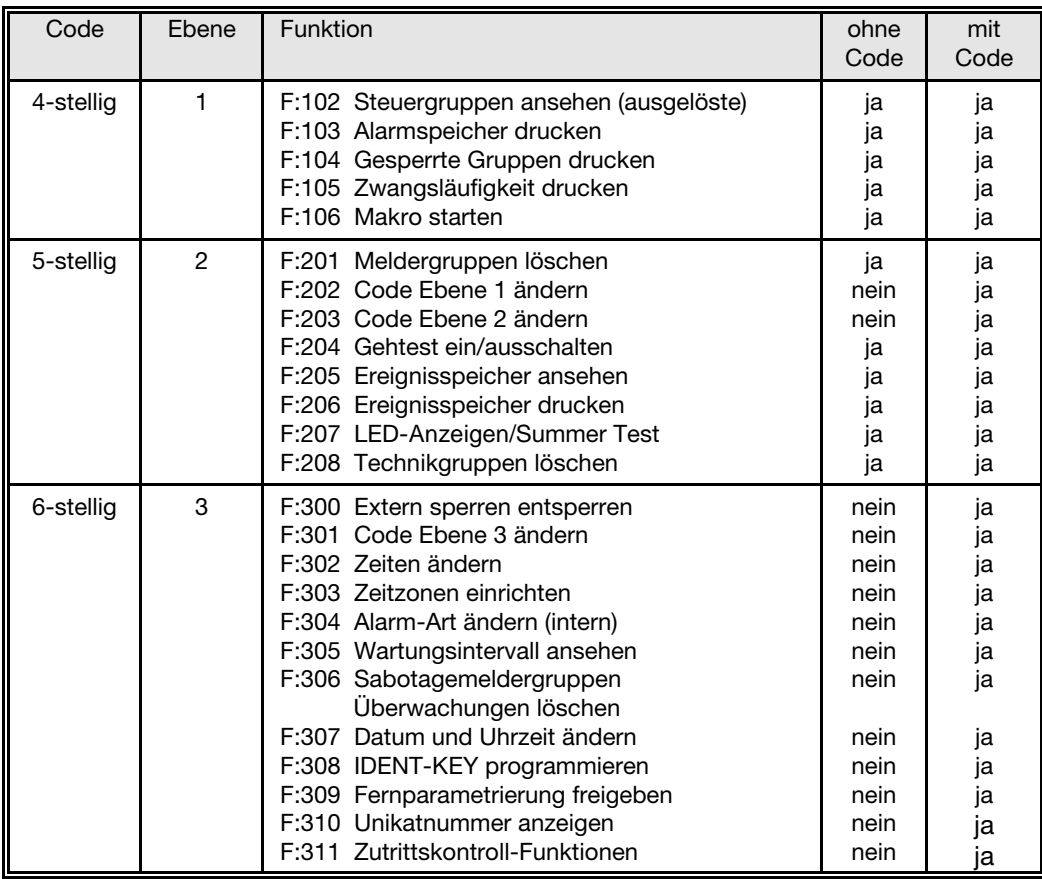

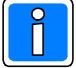

**Die Funktionen der Ebene 3 können nach Rücksprache mit dem Errichter durch den Betreiber durchgeführt werden (z.B. Code Ebene 3 ändern).**

### **3.11 Funktionen der Ebene 1**

Die Funktionen sind über den 4-, 5- und 6-stelligen Berechtigungscode oder, bei entsprechender Programmierung, auch ohne Code erreichbar.

Alle nachfolgend aufgeführten Displaytexte sind Beispiele und daher nicht unmittelbar übertragbar.

Für kundenspezifische Texte steht als Sammelbergriff "*kundenspezifischer Text*" in den Beispielen.

### **F:102 Steuergruppen/Technikgruppen ansehen**

Die Funktion gestattet es, ausgelöste Steuergruppen bzw. Technikgruppen anzuzeigen. Da diese Meldergruppen keinem Bereich zugeordnet sind, kann die Abfrage quasi aus jedem Bereich erfolgen.

Steuergruppen können nicht gesperrt werden.

Mit Taste "Ein" kann der aktuelle Zustand durchgesehen werden. So erscheint zum Beispiel folgender Text, wenn keine Steuergruppe ausgelöst ist:

Keine Steuer-bzw.Technikgruppe ausgelöst E

Liegt eine Auslösung an, erscheint im Display beispielsweise:

MELDUNG?  $\uparrow$  G02 M E Gruppenmodul *kundenspezifischer Text*

Mit Taste "M" können detailliertere Angaben abgerufen werden:

MELDUNG ME<br>BUS1 ST1 TLN 2 Meldergruppen-Mo Meldergruppen-Mo

Aus der Angabe wird ersichtlich, dass am BUS-1, der Teilnehmer mit Adresse 2, ein Meldergruppen-Modul ausgelöst ist.

Mit Taste "E" kann auf die vorige Ebene gesprungen werden. Erneute Betätigung bewirkt Sprung auf Funktionsebene.

### **F:103 Alarmspeicher drucken**

Funktion zum Ausdrucken des Alarmspeicher-Inhalts des momentan gewählten Bereiches. Befinden sich Alarme im Speicher, wird mit Betätigung der Taste "EIN" der Speicherinhalt ausgedruckt, und es erscheint folgender Text:

> Alarm - Speicher wird ausgedruckt E abbrechen = 1

Wenn der Speicher keine Einträge enthält, erscheint folgender Text:

Alarm - Speicher ist leer E

Der Ausdruck kann wie folgt aussehen:

Alarmspeicher drucken

Alarm : 1 B:2 G10 EINBRUCH-ALARM<br>Einbr. MG HA Ein 14.OKT.06 14:25:40 *kundenspezifischer Text* ULTRA *kundespezifischer Text* BUS2 ST1 TLN 1 Eingang1 ULTRA Melder

Mittels Taste "1" kann der Ausdruck abgebrochen werden. Taste "E" bewirkt Sprung zur Funktionsebene.

### **F:104 Gesperrte Gruppen drucken**

Funktion ermöglicht den Ausdruck der gesperrten Gruppen des momentan gewählten Bereiches. Sind in dem gewählten Bereich Gruppen gesperrt, wird mit Betätigung der Taste "EIN" der Ausdruck gestartet, und es erscheint folgender Text:

```
Gesperrte Gruppen werden ausgedruckt E
          abbrechen = 1
```
Sind keine Gruppen gesperrt, wird dies wie folgt angezeigt:

Keine gesperrten Gruppen gefunden E

Mittels Taste "1" kann der Ausdruck abgebrochen werden. Taste "E" bewirkt Sprung zur Funktionsebene.

### **F:105 Zwangsläufigkeit drucken**

Diese Funktion ermöglicht den Ausdruck aller Meldungen, oder der Meldungen, die die Externscharf-Schaltung verhindern.

Nach Betätigung der Taste "EIN" erscheint im Display:

```
B1 Meldungen drucken alle=1 E
ext-scharf=2
```
Nach Auswahl durch Betätigung der entsprechenden Zifferntaste wird Ausdruck gestartet. Parallel erscheint im Display:

> Zwangsläufigkeit wird ausgedruckt E abbrechen = 1

Taste "E" bewirkt Sprung zur Funktionsebene.

### **F:106 Makro starten**

Über die Funktion 106 besteht für den Betreiber eine einfache Möglichkeit ein Makro zu starten. Innerhalb dieser Funktion wird eine Makronummer nur angezeigt, wenn:

- ein Makro unter dieser Nummer definiert wurde (Funktion 506) und
- innerhalb der Makro-Optionen (Funktion 506) eine Berechtigung für Funktion 106 vergeben wurde und
- die Makroausführung auf aktiv gesetzt ist (Funktion 408).

Nach Aufruf der Funktion erscheint Display mit der ersten möglichen Makronummer.

Makro : Nummer  $1$  (01)  $\downarrow$  1 AUS **EIN** 

Gewünschte Makronummer über Tasten ↓↑ anwählen und durch "EIN" Ausführung des gewählten Makros starten.

Makro : Nummer 1  $(01)$   $\downarrow$   $\uparrow$  AUS Makro wurde gestartet

Mit Tasten ↓1 kann nun, wenn gewünscht, direkt zum nächsten Makro gewechselt und über "EIN" gestartet werden. Über "AUS" Funktion 106 verlassen.

### **3.12 Funktionen der Ebene 2**

Die Funktionen sind über einen 5- bzw. 6-stelligen Code oder bei entsprechender Programmierung auch ohne Code (nicht Funktion 202 und 203) erreichbar.

### **F:201 Meldergruppen löschen**

Die Funktion dient zur Rücksetzung speichernder Melder nach einem Einbruch- oder Überfallalarm, sowie zur Aktivierung des Gehtest-Modus bei Bewegungsmeldern, die diese Funktion unterstützen.

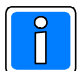

Sabotagealarme können bei entsprechender Programmierung über F:306 gelöscht werden. Technik-Meldergruppen können nur über F:208 oder Bedienteil 012532 bzw. 012544 gelöscht werden.

Mit kurzer Betätigung der Taste "EIN" erfolgt Sicherheitsabfrage, ob Löschung erfolgen soll.

ALARM löschen B1/00? JA=Ein NEIN=AUS *kundenspezifischer Text*

Mit "EIN" wird Löschung durchgeführt. Anschließend signalisiert ein Summersignal das Ende des Löschvorgangs. Nach erfolgter Löschung sind LED-Anzeigen der ausgelösten Melder erloschen

Mit Taste "AUS" wird auf Standard-Bedienoberfläche gesprungen.

### **F:202 Code-Ebene 1 ändern**

Über diese Funktion können 4-stellige Codes für einen oder mehrere Bereiche angesehen und geändert werden. Welche Codes im einzelnen geändert werden können, ist abhängig, von der Bereichszuordnung des 5- oder 6 stelligen Codes, über den man in die Funktion gelangte.

**Beispiel**: Erfolgt der Einstieg über einen Code, der für Bereich 1 und 2 gültig ist, können alle 4-stelligen Codes der Bereiche 1 und 2 angesehen und geändert werden.

Mit Betätigung der Taste "Ein" erscheint Eingabedisplay zur Änderung des Codes:

```
Bereich: 1---
Code:1234 (001)
```
Über Zifferntasten kann der Code, Ziffer für Ziffer komplett geändert werden.

Mit Taste "EIN" muss der neue Code bestätigt werden. Ist der eingegebene Code bereits einmal vorhanden, wird der ursprünglich angezeigte Code wieder dargestellt.

Mit Taste "AUS" wird Eingabe abgebrochen und auf die Hauptfunktionsebene gesprungen. Der ursprüngliche Code bleibt erhalten.

Mit Taste "↑" und "↓" erfolgt, falls weiterer 4-stelliger Code vorhanden, Sprung zum nächsten Speicherplatz - Ziffer in Klammern.

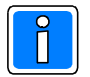

Die Anlage neuer Codes erfolgt durch den Errichter.

### **F:203 Code-Ebene 2 ändern**

Über diese Funktion können 5-stellige Codes für einen oder mehrere Bereiche angesehen und geändert werden. Welche Codes im einzelnen geändert werden können, ist abhängig davon, ob die Funktion über einen 5-stelligen oder 6-stelligen Code aufgerufen wurde.

Der Einstieg über einen 5-stelligen Code ermöglicht lediglich die Änderung diesen Codes.

Wird die Funktion nach Eingabe eines 6-stelligen Codes aufgerufen, können abhängig von der Bereichszugehörigkeit des Codes, die 5-stelligen Codes in einem oder mehreren Bereichen geändert werden.

**Beispiel**: Erfolgt der Einstieg über einen Code, der für Bereich 1 und 2 gültig ist, können alle 5-stelligen Codes der Bereiche 1 und 2 angesehen und geändert werden.

Mit Betätigung der Taste "EIN" erscheint Eingabedisplay zur Änderung des Codes:

```
Bereich: 1---
Code:12345 (002)
```
Über Zifferntasten kann der Code, Ziffer für Ziffer komplett geändert werden. Mit Taste "EIN" muss der neue Code bestätigt werden. Ist der eingegebene Code bereits einmal vorhanden, wird der ursprünglich angezeigte Code wieder dargestellt.

Soll der eingegebene Code verworfen werden und der bisherige weiter gültig sein, mit Taste "AUS" abbrechen.

Wird aus Ebene 3 - also über einen 6-stelligen Code, diese Funktion aktiviert, kann mit den Tasten "1" und "↓" zum nächsten Speicherplatz, falls vorhanden, gesprungen werden.

Mit Taste "AUS" kann auf die Hauptfunktionsebene gesprungen werden.

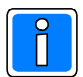

Die Anlage neuer Codes erfolgt durch den Errichter.

### **F:204 Gehtest ein-/ausschalten**

Funktion zur Prüfung der Überwachungsbereiche von Bewegungsmeldern.

Durch Aktivierung dieser Funktion wird ein programmierbarer Ausgang geschaltet und die betreffenden Melder in Anzeigefunktion gebracht.

Die Überwachungsbereiche können nun durch Begehung ausgetestet werden.

Mit Taste "EIN" wird Funktion aktiviert. Im Display steht der zuletzt eingestellte Zustand - z.B.

```
Gehtest ausge-
schaltet
```
Mit Taste "EIN" kann Gehtestfunktion eingeschaltet werden. Betätigung der Taste "AUS", schaltet den Gehtest wieder aus. Erneute Betätigung der Taste "AUS" bewirkt den Sprung ins Hauptmenü.

Durch diese Funktion wird ein programmierbarer Ausgang, der auf "GETB" (Gehtest Bereich X) definiert wurde, aktiviert.

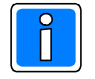

Diese Funktion ist ausschließlich für die Überprüfung von Bewegungs-Meldern gedacht, bei denen der Gehtest-Modus über Ansteuerung des Eingangs "Gehtest" am Melder aufgerufen wird.

### **F:205 Ereignisspeicher ansehen**

Funktion zum bereichsbezogenen Auslesen des Ereignisspeichers über das Display des Bedienteils. Im Ereignisspeicher (max. 22000 Ereignisse) werden alle Bedieneingaben sowie auftretende Alarme und Störungen gespeichert, wobei außerdem ein Alarmzähler den aktuellen Stand der aufgelaufenen Alarme angibt.

Über Taste "EIN" wird der Alarmzählerstand (max. 65535) angezeigt. Im Display steht z.B.

```
Alarmzähler: 9
```
Mit Taste "1" und "↓" können die gespeicherten Ereignisse mit Datum, Uhrzeit und Vorgang ausgelesen werden.

```
Ereignis: 11 B:1<br>Start Bedienung
                             B:1 Bc: 7 A E
                            11.OKT.06 16:49:12
```
Mit der Taste "A" können detaillierte Angaben zum Bereich, bzw. Melder etc. abgerufen werden. Der blinkende Buchstabe in der oberen Zeile deutet darauf hin, wo der kundenspezifische Text in der unteren Zeile zuzuordnen ist.

> Ereignis:  $1^{\dagger} \text{ } B:1$  B:1 Bc: 7 A E *kundenspezifischer Text*

Erneute Betätigung der Taste "A" zeigt detaillierte Angaben zum Anschluss des Teilnehmers und dessen Bezeichnung.

> Ereignis: 1|1 B:1 Bc: 7 A E BUS2 ST1 TLN 7 Bedienteil

Taste "E" bewirkt Sprung zum Alarmzählerstand. Nach erneuter Betätigung erscheint Hauptfunktionsebene.

Aus dem Beispiel kann folgendes abgelesen werden:

- es ist das jüngste Ereignis (Ereignis: 1)

- es handelt sich um den Start einer Bedienung

- die Bedienberechtigung wurde durch Bediencode Nr.7 erlangt (Bc: 7)

- das Ereignis fand am 11. Oktober 2006 um 16 Uhr 49 Minuten und 12 Sekunden statt

Weiteres Beispiel für Ereignistext:

Ereignis: B:1 SE: 1 A E Schaltemen Aus 12.OKT.06 14:50:24

Nach Betätigung von "A":

Ereignis: 2- $2 \downarrow \uparrow$  B:1 SE: 1 A E Wohngebäude

Nach Betätigung von "A":

Ereignis: 211 B:1 B:1 SE: 1 A E Analogkanal: 57

### **F:206 Ereignisspeicher drucken**

Mit Hilfe der Funktion kann in Verbindung mit einem Drucker (handelsüblicher Tischdrucker mit Centronics-Schnittstelle) der Ereignisspeicherinhalt bereichsbezogen ausgedruckt werden. Ist kein Drucker programmiert bzw. vorhanden, erscheint F:206 nicht.

Mit Betätigung der Taste "EIN" wird Ausdruck gestartet.

Ereignis - Speicher wird ausgedruckt E abbrechen = 1

Mit Taste "1" kann Ausdruck abgebrochen werden.

Ereignisspeicher drucken abgebrochen E

Mit "E" kann auf Hauptfunktionsebene gesprungen werden.

### **F:207 LED-Anzeigen/Summer Test**

Diese Funktion ermöglicht den Test der LEDs, des Displays sowie des integrierten Summers. Der Test beschränkt sich auf die Anlagenteile die dem momentan bedienten Bereich zugeordnet sind. Mit Betätigung der Taste "EIN" werden alle LEDs sowie der Summer aktiviert. Beim Bedienteil mit Display, wird an jeder Stelle im Display ein dunkles Feld dargestellt.

Der Test dauert ca. 10 Sekunden, kann aber durch Betätigung der Taste "AUS" vorzeitig beendet werden.

### **F:208 Technikgruppen löschen**

Die Funktion dient zur Rücksetzung gespeicherter Technikmeldergruppen.

Mit erneuter Betätigung der Taste "EIN" erfolgt Sicherheitsabfrage, ob Löschung erfolgen soll.

Speicherung löschen ? JA=Ein NEIN=AUS

Mit "EIN" wird Löschung durchgeführt. Anschließend signalisiert ein Summersignal das Ende des Löschvorgangs. Nach erfolgter Löschung sind LED-Anzeigen der ausgelösten Meldergruppe(n) erloschen.

Mit Taste "AUS" wird auf Standard-Bedienoberfläche gesprungen.

### **3.13 Funktionen der Ebene 3**

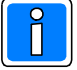

Die Funktionen der Ebene 3 sind im Normalfall für den Betreiber nicht verfügbar.

In Problemfällen kann der Code z.B. telefonisch durch den Errichter mitgeteilt werden.

Die Funktionen sind nur über einen 6-stelligen Code erreichbar, auch wenn Bedienung ohne Code programmiert ist.

### **F:300 Extern sperren/entsperren**

Diese Funktion ermöglicht es, je nach Festlegung durch den Errichter, pro Bereich eine Meldergruppe einmalig oder alle Meldergruppen für beliebig viele Externscharfschaltungen zu sperren. Bei Errichtung gemäß VdS-Klasse A, B oder C ist die Externsperrung einer Meldergruppe nicht erlaubt.

Die Funktion kann z.B. genutzt werden, wenn die Ursache für eine Meldergruppenauslösung nicht sofort erkennbar ist, das Gebäude oder der Sicherungsbereich jedoch durch Anlagenschärfung gesichert werden soll.

Für diesen Fall kann eine 1-malige Sperrung durchgeführt werden, so dass die Zwangsläufigkeit - Voraussetzung für eine Externschärfung, erfüllt ist.

Mit Betätigung der Taste "EIN" zeigt das Display die gesperrte Gruppe an. Über Zifferntasten 1 oder 2 können die Unterfunktionen "sperren" und "gesperrte ansehen" aktiviert werden.

> B1 Gruppen:  $\sum_{\text{O}} 00 = \text{GESPERT}$ <br>sperren=1 qesperrte ansehen=2 F E qesperrte ansehen=2

Taste "1" bewirkt Sprung zur Unterfunktion "SPERREN". Mit Taste "1" und "↓" können die Gruppen gewählt werden. Im Display steht jeweils der Zustand der Gruppe.

> SPERREN G011 Ein G E *kundenspezifischer Text*

Zum Sperren, Taste "EIN" betätigen.

SPERREN G011 GESPERRT AUS G E *kundenspezifischer Text*

Zum Entsperren, Taste "AUS" betätigen.

Taste "G" führt zum Menü der direkten Gruppenauswahl. Hier kann die zu sperrende/entsperrende Gruppe durch Zifferneingabe direkt gewählt werden. Nach Eingabe mit "G" quittieren.

> Gruppe wählen: 01↑↓ mit G quittieren E *kundenspezifischer Text*

Ist die gewählte Gruppe nicht dem momentan bedienten Bereich zugeordnet erscheint Meldung:

Gruppe gehört nicht zum Bereich! zurück=E

Taste "E" dient zum Sprung auf Hauptfunktionsebene.

Taste "2" bewirkt Sprung zur Unterfunktion "GESPERRTE ansehen". Mit Taste "1" und "↓" kann die gesperrte Gruppen gewählt werden. Über Taste "AUS" kann gewählte Gruppe entsperrt werden. Weiterer Ablauf siehe oben.

#### **Hinweis zur Programmierung "1-MG 1-malig möglich":**

Nach der Extern-Unscharfschaltung ertönt Summersignal, und LED Störung macht auf Meldergruppen-Auslösung aufmerksam.

Über Meldungen ansehen erscheint Displaymeldung:

MELDUNG? F E EXTERN-Sperren bereits einmal

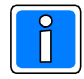

Zur Löschung der Meldung und damit verbunden, die Möglichkeit zur nächsten Externscharf-Schaltung bitte Errichter benachrichtigen.

### **F:301 Code-Ebene 3 ändern**

Über diese Funktion kann der eigene Berechtigungscode für den gerade angewählten Bereich geändert werden. Die Codes für diese Ebene sind generell 6-stellig und berechtigen zur Nutzung aller Funktionen der Ebene 1, 2 und 3.

Mit Betätigung der Taste "EIN" erscheint Eingabedisplay zur Änderung des Codes:

Bereich: 1--- Code:111111 (003)

Über Zifferntasten kann der Code, Ziffer für Ziffer komplett geändert werden.

Mit Taste "EIN" muss der neue Code bestätigt werden. Ist der eingegebene Code bereits einmal vorhanden, wird der ursprünglich angezeigte Code wieder dargestellt.

Soll der eingegebene Code verworfen werden und der bisherige weiter gültig sein, mit Taste "AUS" abbrechen. Die Zahl in Klammern gibt die Speicherplatz-Nummer des Codes wieder.

Mit "AUS" kann auf Hauptfunktionsebene gesprungen werden.

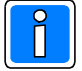

Die Anlage neuer Codes erfolgt durch Errichter.

### **F:302 Zeiten ändern**

Funktion zur Änderung bzw. Einsicht folgender Zeiten:

- -
	-
	-
	-
	-
	-
- PNZ  $\rightarrow$  Pol-Notruf-Zeit<br>- BDZ  $\rightarrow$  Bedienzeit
- 
- IDS → IDENT-KEY Sperrzeit<br>- IDÖ → IDENT-KEY Öffnerzeit
- 
- 
- TSP → Tastatur-Sperrzeit keine Eingabe möglich<br>- SFV → Schlossfreigabe-Verzögerungszeit keine Eingabe möglich - SFV → Schlossfreigabe-Verzögerungszeit keine Eingabe möglich<br>- MAZ → Meldergruppen-Alarmzeitraster keine Eingabe möglich
- 
- $TVA \rightarrow Türöffnerverzögerungszeit bei Alarm$
- TOZ → IDENT-KEY ZK-Türoffenzeiten<br>TÜZ → Tür-Überwachungszeit
	- - $SAZ \rightarrow Summeran steuerungszeit$

- ESV → Einschaltverzögerungszeit 600 Min. 00 Sek. bis 04 Min. 00 Sek.<br>- VAZ → Voralarmzeit 60 Min. 00 Min. 01 Sek. bis 04 Min. 00 Sek. → Voralarmzeit 1980 Min. 01 Sek. bis 04 Min. 00 Sek. bis 04 Min. 00 Sek. bis 04 Min. 00 Sek.<br>→ Schleuse scharf 1980 Min. 00 Min. 00 Sek. bis 04 Min. 00 Sek.  $-SLS \rightarrow Schleuse scharf$  00 Min. 00 Sek. bis 04 Min. 00 Sek. - SLU  $\rightarrow$  Schleuse unscharf  $\rightarrow$  USP  $\rightarrow$  Unscharf Sperrzeit  $\rightarrow$  USP  $\rightarrow$  Unscharf Sperrzeit  $\rightarrow$  Keine Eingabe möglich - USP  $\rightarrow$  Unscharf Sperrzeit keine Eingabe möglich<br>- UAV  $\rightarrow$  Überfall Anzeigeverzögerung keine Eingabe möglich - UAV → Überfall Anzeigeverzögerung keine Eingabe möglich<br>- HAZ → Hauptalarmzeit keine Eingabe möglich - HAZ → Hauptalarmzeit keine Eingabe möglich<br>- PNZ → Pol-Notruf-Zeit keine Eingabe möglich - BDZ  $\rightarrow$  Bedienzeit 00 Min. 00 Sek. bis 04 Min. 14 Sek.<br>- IDS  $\rightarrow$  IDENT-KEY Sperrzeit keine Eingabe möglich 00 Min. 00 Sek. bis 04 Min. 13 Sek.<br>keine Eingabe möglich - MAZ  $\rightarrow$  Meldergruppen-Alarmzeitraster keine Eingabe möglich<br>- TVA  $\rightarrow$  Türöffnerverzögerungszeit bei Alarm keine Eingabe möglich

00 Min. 00 Sek. bis 60 Min. 00 Sek.<br>00 Min. 00 Sek. bis 60 Min. 00 Sek.

Mit Taste "EIN" gelangt man in die Auswahlebene oben angegebener Zeiten. Mit Tasten "1/l" kann gewünschte Zeit - blinkende Darstellung ausgewählt werden. Mit Taste "EIN" wird das "Zeiteingabedisplay" dargestellt.

> ESV 0Min 00Sek Minuten

Mit den Zifferntasten und der Taste "EIN" kann gewünschte Zeit eingestellt werden. Mit Taste "AUS" gelangt man wieder in die Auswahlebene der Funktionszeiten. Erneute Betätigung der Taste "AUS" bewirkt den Sprung auf die Hauptfunktionsebene.

Eine Ausnahme innerhalb dieser Funktion stellt die IDENT-KEY ZK-Türoffenzeit dar. Die IDENT-KEY ZK-Türoffenzeit setzt sich aus der Tür-Überwachungszeit TÜZ und der Summeransteuerungszeit SAZ zusammen. Nach Auswahl des Menüpunktes IDENT-KEY ZK-Türoffenzeiten und Bestätigung über "EIN" wechselt das Display zur Auswahl der IDENT-KEY IK3-Schalteinrichtungen, die dem Bereich bzw. den Bereichen zugeordnet sind, welche über das LCD-Bedienteil bedient werden können. Bsp.:

SE01 BUS2 ST1 TLN5 Haupteingang

Mit Taste den Tasten "1/l " kann die gewünschte Schalteinrichtung ausgewählt werden. Mit Taste "EIN" die Auswahl bestätigen. Das Display wechselt daraufhin zur Zeiteneingabe.

> TÜZ 02Min 30Sek Tür-Überwachungszeit 00Min 30Sek Summeransteuerungszeit

Über die Zifferntasten und die Taste "EIN" kann gewünschte Zeit eingestellt werden. Mit jeder Betätigung der Taste "EIN" wird zur nächsten Eingabeposition gewechselt. Jede Zeiteingabe muss über Taste "EIN"bestätigt werden. Wird direkt nach einer Zifferneingabe die Taste "AUS" betätigt, wechselt das Display zur Auswahl der Schalteinrichtungen, die Zifferneingabe wird jedoch nicht übernommen.

Mit Taste "AUS" gelangt man wieder in die Auswahlebene der Funktionszeiten.

Erneute Betätigung der Taste "AUS" bewirkt den Sprung auf die Auswahlebene der verschiedenen Zeiten. Zum Wechsel auf die Hauptfunktionsebene erneut Taste "AUS" betätigen.

#### Beschreibung der Zeiten:

#### **Einschaltverzögerungszeit:**

Mit Einschaltverzögerungszeit (ESV), wird die Zeit bezeichnet, die zwischen der Betätigung der Intern-Scharfschalteeinrichtung und dem Zustand "internscharf" der Anlage liegt. Wird während der ESV-Zeit eine Meldergruppe ausgelöst, stoppt der Ablauf der ESV-Zeit. Nach Beseitigen der Auslösung wird die ESV-Zeit erneut gestartet. Nach Ablauf der ESV-Zeit sind die Meldergruppen scharf und lösen abhängig von ihrer Programmierung einen Alarm aus.

#### **Voralarmzeit:**

Bei Meldergruppen, die mit Voralarm programmiert sind, erfolgt bei Auslösung im unscharfen/intern-

scharfen Zustand (entsprechend der Programmierung) zunächst ein Voralarm.

Die VAZ gilt bei Auslösung von EM-Gruppen bei internscharf, für EM-Gruppen in einem scharfen Unterbereich und für Sabotage-Gruppen bei externunscharf.

Bei diesem Voralarm werden Signalgeber angesteuert, die intern auf den besonderen Zustand hinweisen - z.B. Summer oder Innensirenen. Externe Alarmgeber werden nicht aktiviert.

#### **Schleuse scharf:**

Diese Einstellung definiert den Zeitraum, der zwischen der Scharfschaltung des Bereichs und dem Scharfwerden der Schleusenmeldergruppe liegt. Innerhalb dieses Zeitraums kann der Bereich verlassen werden, ohne dass ein Alarm ausgelöst wird. Ist die entsprechende Meldergruppe nach Ablauf der Schleusenzeit immer noch ausgelöst, wird unverzüglich ein Hauptalarm aktiviert.

#### **Schleuse unscharf:**

"Schleuse unscharf" bezeichnet den Zeitraum, der zwischen der Auslösung der Schleusen-Meldergruppe (Betreten des Raumes) und der Aktivierung eines Alarmes liegt. Innerhalb dieser Schleusenzeit kann der Bereich extern unscharf geschaltet werden, ohne dass ein Externalarm ausgelöst wird.

#### **Unscharf Sperrzeit:**

Der Parameter "Unscharf Sperrzeit" definiert den Zeitbereich, der zwischen einer Scharfschaltung und einer möglichen Unscharfschaltung vergehen muss. Innerhalb dieser Sperrzeit ist keine Unscharfschaltung dieses Bereichs, unabhängig von der Schalteinrichtungsart, möglich. Bei Auslösung eines Alarms wird die Sperrzeit verworfen.

#### **Überfall Anzeigeverzögerung:**

Unter dem Parameter "Überfall Anzeigeverzögerung", wird der Zeitraum festgelegt, der zwischen der Auslösung eines Überfallalarms (Meldergruppe oder Code) und der Anzeige des Überfallalarms z.B. an einem Bedienteil liegt. Bei Auslösung durch eine Meldergruppe, wirkt die Überfallanzeigeverzögerungszeit nur, wenn die Meldergruppe mit Anzeigeverzögerung programmiert wurde.

#### **Hauptalarmzeit:**

Dieser Parameter legt die Zeit fest, in der externe akustische Signalgeber bei einem Hauptalarm aktiv sind. Diese Zeit gilt ebenfalls für Relais bzw. Ausgänge, die auf Hauptalarm programmiert sind.

#### **Pol-Notruf-Zeit:**

Mit diesem Parameter wird der Zeitraum definiert, in dem das Pol-Notruf-Relais bzw. ein entsprechend programmierter Ausgang angesteuert wird.

#### **Bedienzeit:**

Hier kann für jedes LCD-Bedienteil (auch IGIS-PC-Bedienteil und WINFEM-Bedienteil) die Zeit eingestellt werden, wie lange eine Bedienberechtigung bestehen soll.

Soll eine unendliche Bedienzeit gelten, muss 00 Minuten und 00 Sekunden eingestellt werden. Diese Einstellung sollte nur für Schulungs- oder Einweisungszwecke vorgenommen werden.

#### **IDENT-KEY-Sperrzeit:**

Die IDENT-KEY Sperrzeit definiert die Zeit, wie lange ein IDENT-KEY-Schaltorgan nach Lesung von 5 unberechtigten Ident-Datenträgern oder Eingabe von 5 falschen Tastaturcodes gesperrt ist.

### **IDENT-KEY-Öffnerzeit:**

Durch diesen Wert wird der Zeitraum festgelegt, wie lange der Türöffner nach Lesung eines berechtigten Ident-Datenträgers oder Eingabe eines gültigen Codes angesteuert wird.

Die Eingaben 4 Min.14 Sek. sowie 4 Min.15 Sek. sind ebenfalls möglich. Bei Programmierung dieser Werte, erfolgt nach Erkennen eines berechtigten Codeträgersoder gültiger Codeeingabe, eine Türfreigabe ohne Zeitbegrenzung.

#### **Tastatur-Sperrzeit:**

Diese Sperrzeit wird nach Eingabe von 5 falschen Bediencodes ausgelöst. Die Aktivierung kann von allen Bedienteilen erfolgen, an denen ein Berechtigungscode eingegeben werden muss, d.h. Bedienteil 012540/41/42/44/32/70/75 sowie an WINFEM-Bedienteilen über ein BUS-2 Modem oder über das IGIS-Netz.

### **Schloss-Freigabe-Verzögerungszeit:**

Diese Verzögerungszeit wirkt nach Auslösung eines Hauptalarms im scharfen Zustand des entsprechenden Bereichs auf eine externe Schlossfreigabegruppe. Die Unscharfschaltung nach einer externen Alarmierung (ohne Betätigung einer zusätzlichen Schalteinrichtung z.B. geistige SE) ist erst nach Ablauf dieser Zeit möglich.

### **Meldergruppen-Alarmzeitraster:**

Durch diesen Parameter wird der Zeitraum festgelegt, innerhalb dem zwei UND-verknüpfte Meldergruppen auslösen müssen, damit eine Alarmierung stattfindet.

Beispiel: Die Meldergruppen 1 und 2 sind UND-verknüpft. Für Meldergruppe 1 ist zusätzlich ein Meldergruppen-Alarmzeitraster (MAZ) definiert. D.h., die Auslösung von Meldergruppe 2 muss innerhalb dieses Zeitfensters stattfinden, da ansonsten keine Alarmierung erfolgt. Bei umgekehrter Abfolge der Meldergruppenauslösungen kommt das Alarmzeitraster nicht zum Tragen.

Bei Eingabe von 0 Sekunden ist das Alarmzeitraster ausgeschaltet, d.h. die Alarmierung erfolgt, wie wenn ohne Alarmzeitraster programmiert wurde.

### **Türöffnerverzögerungszeit bei Alarm:**

Diese Zeit dient dazu, die ZK-Türfreigabe bei einem ausgelösten Alarm zu verzögern.

Dadurch können z.B. Mitarbeiter einer Bank auf einen Überfall innerhalb der Bank indirekt darauf aufmerksam gemacht werden.

#### **IDENT-KEY ZK-Türoffenzeit:**

Die IDENT-KEY ZK-Türoffenzeit setzt sich aus der Tür-Überwachungszeit und der Summeransteuerungszeit zusammen. Gemäß VdS ZK-Klasse B und C muss an geöffneten Sperren kurz vor Ablauf der erlaubten Türoffenzeit ein akustisches Warnsignal erfolgen. Die Dauer dieses Warnsignals muss in einem der jeweiligen Anwendung entsprechenden Verhältnis zur Türoffenzeit stehen.

#### **Tür-Überwachungszeit:**

Mit der Türüberwachungszeit wird die Zeit angegeben, die eine Tür nach einer berechtigten Öffnung (von außen durch Transponder, von innen durch ZK-Taster) geöffnet bleiben darf, bevor die Summeransteuerungszeit aktiviert wird.

#### **Summeransteuerungszeit:**

Die Summeransteuerungszeit wird nach Überschreitung der Türüberwachungszeit gestartet. Diese Zeit gibt an, wie lange der Summer der Auswerteeinheit aktiviert ist, bis die Meldergruppe "Öffnungskontakt" ausgelöst wird. Der Summer der Auswerteeinheit ist aktiv solange die Tür offen steht, d.h. auch wenn ein evtl. ausgelöster Alarm bereits abgelaufen ist.

### **F:303 Zeitzonen einrichten**

Mit Hilfe der Zeitzonenprogrammierung (Errichter) lassen sich den Schalteinrichtungen Öffnungszeiträume zuweisen. Das heißt ein Bereich kann über die Scharfschalteinrichtung immer scharf geschaltet, aber nur während der programmierten Zeitzone unscharf geschaltet werden.

Über Funktion 303 kann auch der Betreiber Zeitzonen einrichten bzw. abändern, jedoch evtl. eingeschränkt durch entsprechende Programmierung des Errichters.

Die kompletten Möglichkeiten der Funktion 303 müssen durch Errichter freigegeben werden.

Programmiermöglichkeiten **ohne Freigabe** durch Errichter:

- \* Einer Schalteinrichtung (Scharf-/Unscharf-Schaltung) zugeordnete Zeitzonen können nicht mehr geändert werden.
- \* Neue Zeitzonen können erstellt und in Funktion 308 zugeordnet werden.
- \* Noch nicht zugeordnete Zeitzonen sowie Zeitzonen, die nur IDENT-KEY-Datenträgern (ZK-Funktion) zugeordnet sind, können geändert werden.

Erweiterte Programmiermöglichkeiten **mit Freigabe** durch Errichter:

\* Alle Zeitzonen können geändert werden.

### **F:304 Alarm-Art ändern (intern)**

Die Funktion gestattet die Auswahl, mit welcher Alarm-Art jede Meldergruppe bei internscharfer Anlage einen Alarm melden soll.

Die Alarmierung kann mit Voralarm, Vor- u. Hauptalarm oder nur Hauptalarm erfolgen.

Mit Taste "EIN" erscheint Displayanzeige mit Angaben zur Meldergruppe, Haupt/Unterbereich der Alarmierungsart und ob die Gruppe löschbar ist.

M:01 EMG B1 UB00 VaHa Lo

Mit Taste " Mann Meldergruppe ausgewählt werden. Parallel wird die Alarmierungsart angezeigt.

Mit Taste "EIN" gelangt man zur Auswahlebene für die Alarmart.

Mit Taste " î " kann Alarmart gewählt werden.

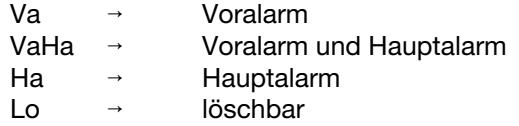

Mit Taste "AUS" gelangt man eine Stufe höher in die Meldergruppenauswahlebene. Erneute Betätigung der Taste "AUS" bewirkt den Sprung auf die Hauptfunktionsebene.

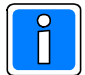

Wurde durch den Errichter die "Programmierung Alarm-Art" für den Betreiber gesperrt, können die "Alarm-Art"-Parameter in dieser Funktion nur angesehen, jedoch nicht geändert werden.

### **F:305 Wartungsintervall ansehen**

Die Funktion gestattet es, den nächsten Wartungstermin sowie die eingestellte Intervallzeit abzufragen. Voraussetzung ist jedoch, dass durch den Errichter ein Wartungsintervall angegeben wurde. Mit Betätigung der Taste "EIN" wird der Intervallzeitraum sowie das genaue Datum der nächsten Wartung (Displaymeldung) angezeigt.

> Mon12 nW09.10.07 Monate Intervall

Mit Taste "1" kann Langtext für nW, nächste Wartung, angezeigt werden.

### **F:306 Sabotage-Meldergruppen/Überwachungen löschen**

Funktion dient zur Löschung von Sabotagemeldungen verursacht durch Meldergruppen bzw. Überwachungen z.B. der Blitzlampe oder Sirenen.

Die Funktion ist abhängig davon, ob der Errichter die entsprechende Meldergruppe als löschbar bzw. eine allgemeine Sabotage als löschbar programmiert hat.

Mit Betätigung der Taste "EIN" erfolgt Sicherheitsabfrage, ob Löschung erfolgen soll.

ALARM löschen B1/00? JA=Ein NEIN=AUS *kundenspezifischer Text*

Mit Taste "EIN" wird Löschung aktiviert.

Nach erfolgter Löschung erscheint ertönt Quittiersignal und Anzeige springt auf Hauptfunktionsebene.

### **F:307 Datum und Uhrzeit ändern**

Die Funktion ermöglicht die Einstellung bzw. Änderung des Datums, der Uhrzeit sowie der Sommerzeitumschaltung. Nach Eingabe des Datums wird der Wochentag automatisch angegeben.

Mit Betätigung der Taste "EIN" gelangt man an die jeweils nächste Eingabestelle. Über Taste "EIN" zeigt Display aktuelles Datum und Wochentag

> Montag  $09.10.06$

Nach Änderung des Datums wird aktueller Wochentag automatisch angezeigt, und der Cursor springt an die Zeiteingabeposition.

> Montag 09.10.06 14:10

Über Zifferntasten und Taste "EIN" kann Uhrzeit geändert werden. Die erneute Betätigung der Taste "EIN" bewirkt den Sprung zum Eingabedisplay für automatische Sommer/Winterzeitumschaltung.

Mit Taste "↑" kann zwischen - keine Zeitumschaltung oder Sommerzeitumschaltung gewählt werden.

Die Umschaltung von Winter- auf Sommerzeit erfolgt gemäß dem EU-Standard, jeweils am letzten Sonntag im März. Von Sommer- auf Winterzeit wird jeweils am letzten Sonntag im Oktober umgeschaltet.

Taste "AUS" bewirkt Sprung zur Hauptfunktionsebene.

### **F:308 Identkey programmieren**

Mit dieser Funktion werden die, für den Betrieb eines IDENT-KEY-Blockschlosses oder -Bedienteiles, relevanten Daten festgelegt.

Folgende Unterfunktionen stehen zur Verfügung:

- Schlüsselcodes programmieren
- Tastaturcodes programmieren
- Lernschlüsselcode eingeben
- Lernmonitor Identkey

Auswahl der einzelnen Unterfunktionen erfolgt über Tasten "1" oder "↓", Bestätigung über Taste "EIN". Weitere Informationen zum "Lernmodus IDENT-KEY IK2" siehe unter 9. Informationen zum Lernmodus für IDENT-KEY IK3 entnehmen Sie bitte der Bedienungsanleitung "IDENT-KEY 3-Bedienteil Art.-Nr.023320"

#### **\* Schlüsselcodes programmieren**

Hier können für bis zu 128 Ident-Datenträger die Codes hinterlegt werden, welcher Datenträger an welcher Schalteinrichtung berechtigt ist, und ob für den Datenträger eine oder mehrere Zeitzonen gelten sollen. Mit Betätigung der Taste "EIN" erscheint Display für Schlüsselnummer 01.

> Schlüsselnummer: 001 PIN-Code: 00000000 ID-Code : 00000000000000000000

Ist bereits ein Code hinterlegt, wird dieser angezeigt. Durch erneute Betätigung der Taste "EIN", wechselt das Display zur Eingabe der PIN (persönliche Identifikations-Nummer). Jedem einzelnen Datenträger kann hier eine eigene PIN zugewiesen werden. Die PIN ist quasi mit dem Tastatur-Code bei IK-2 Bedienteilen gleichzusetzen. Jedoch ist der Tastatur-Code bedienteilbezogen und nicht wie die PIN einem einzelnen Datenträger zugeordnet. Die Stellenzahl der PIN ist durch die Festlegung des Errichters vorgegeben.

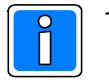

1. Wird die Stellenzahl der PIN innerhalb der Programmierung durch den Errichter (Bsp. von 4 auf 6), werden bereits angelegte PINs mit 2 führenden Nullen erweitert.

Beispiel.: vor Änderung → 9876<br>nach Änderung → 009876

nach Änderung  $\rightarrow$ 

Diese führenden Nullen müssen bei der Eingabe der PIN bei der Bedienung berücksichtigt werden. **WICHTIG:** Bei einer Reduzierung der Stellenanzahl der PIN durch den Errichter werden alle bereits angelegten PINs gelöscht.

#### 2. Programmierung durch den Errichter: PIN darf nur einmal vergeben werden Jeder PIN darf nur **einmal** vergeben werden, d.h. innerhalb des Systems können nicht zwei Ident-Datenträgern der gleichen PIN zugeordnet werden. Bei Eingabe eines bereits angelegten PINs erfolgt ein akustischer Hinweis und der Cursor bleibt an der Eingabeposition stehen. **WICHTIG:** Bei Änderung des Parameters durch den Errichter von "PIN kann **mehrmals** vergeben werden" auf "PIN kann nur **einmal** vergeben werden, werden alle bereits angelegten PINs gelöscht.

Wurde durch den Errichter die Schalteinrichtung einer Überfall-Meldergruppe zugeordnet, so ergibt sich aus dieser PIN ebenfalls ein möglicher Überfallcode. Als Überfallziffer ist standardmäßig die "5" definiert. Das bedeutet, der Überfallcode setzt sich aus der PIN plus der Überfallziffer "5" zusammen. Hierbei wird zur letzten Ziffer der PIN die "5" dazu addiert, wobei ein evtl. entstehender Übertrag nicht berücksichtigt wird.

**Beispiel:** PIN 123456  $Überfallcode = 12345 6+5=1$ Der Überfallcode lautet somit 123451.

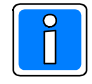

Bei Verwendung von IK3-Komponenten kann die Auslösung eines Überfallalarms durch Eingabe eines Überfallcodes in allen Schaltzuständen erfolgen. Bei Verwendung von IK2-Komponenten ist die Eingabe eines Überfallcodes nur bei einer Unscharfschaltung möglich.

Nach Bestätigung der PIN wird zur Eingabe des ID-Codes gewechselt. Es muss hier der Code eingegeben werden, der auf dem Ident-Datenträger vermerkt ist.

> Schlüsselnummer: 001 PIN-Code: 9876 ID-Code : 00000000000000000000

Die Eingabe der Codenummer erfolgt ebenfalls über die Zifferntasten, wobei führende Nullen nicht eingegeben werden brauchen.

Eingabe:

**Beispiel:** Codenummer: 0000009636592<br>Eingabe: 9636592<br>Pingabe: 9636592

Mit Taste "EIN" Eingabe quittieren. Daraufhin kann der Ident-Datenträger für eine oder mehrere Schalteinrichtungen zur Scharfschaltung berechtigt werden. Die Nummer der Schalteinrichtung kann über "" Taste oder direkt numerisch angewählt werden. Dabei erscheinen jeweils nur IDENT-KEY Schalteinrichtungen im Display.

**Beispiel**: Schlüssel zum Scharfschalten an SE 03 ungültig

Mit Taste "" kann zwischen "gültig" und "ungültig" gewählt werden. Taste "EIN" bestätigt die Auswahl. Das Display wechselt daraufhin zur Berechtigung der nächsten Schalteinrichtung.

Nach einem Alarm ist für die Unscharfschaltung des entsprechenden Bereichs nur ein Kriterium notwendig. Hierbei gelten aufgrund der verschiedenen Berechtigungs-Kriterien folgende Vorgaben:<br>- nur Schlüsselcode<br>-

- 
- nur Schlüsselcode<br>
 nur PIN → Ident-Datenträger erforderlich<br>
 PIN erforderlich
	-
- nur PIN<br>
 PIN und Schlüsselcode<br>
 PIN und Schlüsselcode + PIN erforderlich → Ident-Datenträg - PIN und Schlüsselcode 
Ident-Datenträger erforderlich<br>Im Ident-Datenträger erforderlich in Ident-Datenträger erforderlich
	-
	-
- kein Kriterium (ohne Schlüsselcode, ohne PIN)
- $\rightarrow$  Ident-Datenträger erforderlich<br> $\rightarrow$  kein Kriterium erforderlich

Bei einer Berechtigungs-Variante mit "Schlüsselcode", muss also mindestens ein realer Ident-Datenträger für die Unscharfschaltung an dieser Schalteinrichtung berechtigt sein, ansonsten ist eine Unscharfschaltung dieses Bereichs nicht mehr möglich.

Nach Bestätigung der letzten Schalteinrichtung über Taste "EIN" wechselt das Display zur Vergabe der Berechtigungen für Unscharfschalten, Zutrittskontrolle und Steuerfunktionen.

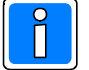

Das Display zur Eingabe der Zutrittskontrollberechtigungen erscheint nur für IDENT-KEY-Schalteinrichtungen die an einer IK2-Auswerteeinheit 022160.10 (ab Software-Version V02.00), 022160.20 oder einer IK3-Auswerteeinheit 023312 betrieben werden.

Die Berechtigung für Steuerfunktionen kann nur für IDENT-KEY-Schalteinrichtungen an einer IK3- Auswerteeinheit 023312 vergeben werden.

Nach Bestätigung der letzten Schalteinrichtung über Taste "EIN" wechselt das Display zur Zeitzonenzuordnung.

**Beispiel**: Zeitzone 01 ist nicht zugeordnet

Mit Taste "1" kann zwischen "nicht zugeordnet" und "zugeordnet" gewählt werden. Taste "EIN" dient zur Quittierung und gleichzeitigen Weiterschaltung zur Zeitzone 02.

Auswahl und Übernahme bzw. Quittierung erfolgt hier analog.

Jede Tastenbetätigung der Taste "EIN" bewirkt den Sprung zur nächsten Zeitzone (max. 32).

Es kann auch durch direkte Eingabe der Zeitzonennummer diese unmittelbar aufgerufen werden.

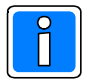

Es können hier alle 32 Zeitzonen zugeordnet werden, gleichgültig ob in einer Zeitzone ein Zeitplan hinterlegt ist oder nicht.

Mit Taste "AUS" kann Zeitzonenzuordnung verlassen werden. Über Taste "" kann auf "Schlüsselnummer :02" gewechselt werden oder mit erneuter Betätigung der Taste "AUS" auf Hauptfunktionsebene. Weiterhin besteht die Möglichkeit, eine "Schlüsselnummer" direkt numerisch anzuwählen.

### **\* Tastaturcodes programmieren** (nur bei IK2-Bedienteilen)

Für angeschlossene IK2-Bedienteile mit numerischer Tastatur wird hier der Tastaturcode hinterlegt (die Programmierung der Stellenanzahl erfolgt durch den Errichter). Die Auswahl des Bedienteils erfolgt über Taste "1" oder direkte numerische Eingabe.

**Beispiel**: Schalteinrichtung 03 Tastaturcode: 000000 (6-stellig)

Mit Taste "EIN" wird zur Codeeingabe gesprungen. Code über Zifferntasten eingeben und über Taste "EIN" bestätigen.

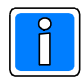

Da der Tastaturcode jeweils bedienteilbezogen ist, muss er für jedes Bedienteil separat angelegt werden. Dies gilt pro IK2-Bedienteil an einer IK2-Auswerteeinheit bzw. IK2-Bedienteil an einer IK3-Auswerteeinheit (im IK2-Modus).

Wurde die Schalteinrichtung einer Überfall-Meldergruppe zugeordnet (Errichterprogrammierung) so ergibt sich aus diesem Tastaturcode ebenfalls ein möglicher Überfallcode. Als Überfallziffer ist generell die "5" definiert. Das bedeutet, der Überfallcode setzt sich aus dem Tastaturcode plus der Überfallziffer "5" zusammen. Hierbei wird zur letzten Ziffer des Tastaturcodes die "5" dazuaddiert, wobei ein evtl. entstehender Übertrag nicht berücksichtigt wird.

**Beispiel:** Tastaturcode 123456<br>iDerfallcode 12345  $12345$  6+5=1 Der Überfallcode lautet somit 123451.

#### **\* Lernschlüsselcode eingeben**

Zum schnellen und sicheren Programmieren bzw. Löschen von Ident-Datenträgern des IK2- sowie IK3-Systems, steht ein Lernmodus zur Verfügung (siehe 10.). Um diesen Lernmodus starten zu können, ist ein "Lernschlüssel" notwendig. Hierbei handelt es sich um einen herkömmlichen Ident-Datenträger.

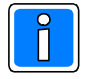

Dieser "Lernschlüssel" dient nur zum Aufruf des Lernmodus und kann nicht zur Scharf-/ Unscharfschaltung sowie zur IK-Türfreigabe verwendet werden.

Nach Beendigung des Lernmodus sollte der Lernschlüssel wieder gelöscht werden.

Es muss hier der Code eingegeben werden, der auf dem IDENT-Datenträger vermerkt ist. Bestätigung über Taste "EIN".

#### **Lernmonitor IDENT-KEY**

Über den Lernmonitor können die einzelnen Aktionen während des Lernmodus am Display sichtbar gemacht werden. Folgende Vorgänge können angezeigt werden:

#### **Ident-Datenträger lernen:**

**Beispiel**:

Codenummer : 0004296503415 SE:03 gelernt auf Schlüsselposition 15

#### **Ident-Datenträger löschen:**

**Beispiel**:

Schlüsselposition 15 gelöscht

#### **Tastaturcode lernen:**

**Beispiel**: SE:03 Der Tastaturcode 123456 wurde gelernt.

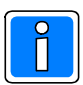

Eine detaillierte Beschreibung zur Vorgehensweise innerhalb des Lernmodus siehe 9. Informationen zum Lernmodus für IDENT-KEY IK3 entnehmen Sie bitte der Bedienungsanleitung "IK3-Bedienteil 023320".

### **F:309 Fernzugang**

Zum Aufruf der Funktion muss durch den Errichter ein "Code für Fernparametrierung" ungleich "00000000" definiert worden sein. Abhängig von den Programmierungen durch den Errichter in den Funktionen "Fernparametrierungsdaten" und "Haupt-Fernzugang / einmaliger Fernzugang" sowie ob die Zentrale in ein IGIS-Netzwerk integriert ist, ergeben sich nachfolgende unterschiedliche Bedienfunktionen.

Die Funktion 309 kommt ebenfalls bei einem Fernzugang über ein TCP/IP-Netzwerk in Verbindung mit einem COM-Server zum Tragen.

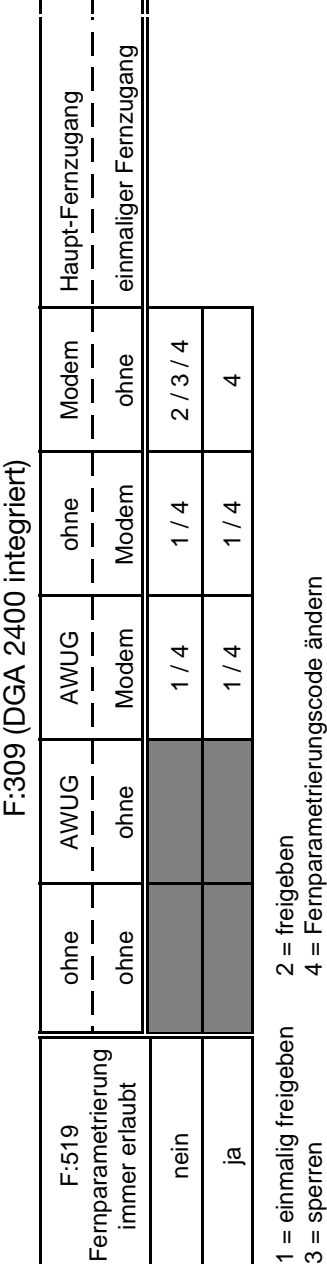

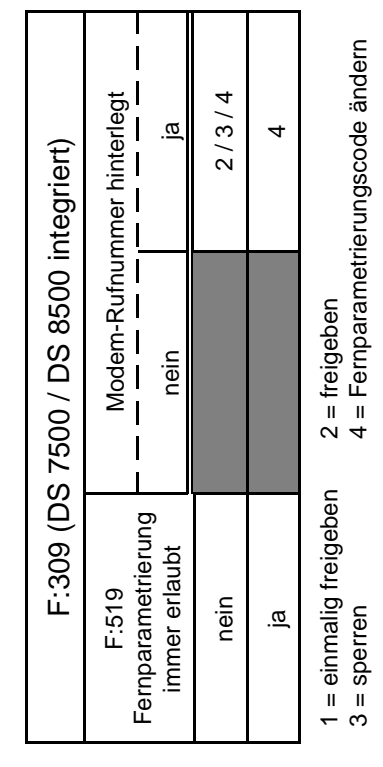

Abhängigkeit mit Funktionsprogrammierung durch den Errichter:

Fernparametrierung immer erlaubt: Nein Der Fernzugang über Modem ist in jedem Fall nur möglich, wenn durch den Betreiber eine Freigabe erteilt wurde.

Fernparametrierung immer erlaubt: Ja Ein Haupt-Fernzugang über Modem ist ohne Freigabe durch den Betreiber möglich.

Für die Funktion "einmaliger Fernzugang" muss weiterhin durch den Betreiber eine Freigabe erfolgen.

Aufgrund der dynamisch wechselnden Bedienfunktionen ergeben sich ebenfalls unterschiedliche Menüpunkte innerhalb der Funktion.

Steht nur die Bedienfunktion "Fernparametrierungscode ändern" zur Verfügung, wird sofort nach Aufruf der Funktion 309 zum Eingabemodus des Fernparametrierungscodes gesprungen.

Können bedingt durch die Anlagenkonfiguration und -programmierung auch Freigaben für einen Fern-Zugang innernaib der Funktion.<br>Steht nur die Bedienfunktion "Fernparametrierungscode ändern" zur Verfügung, wird sofort nach Aufruf der<br>Funktion 309 zum Eingabemodus des Fernparametrierungscodes gesprungen.<br>Können bedingt durch d zwischen den beiden Menüpunkten gewechselt werden.

Entsprechende Auswahl über Taste "EIN" bestätigen.

Freigaben

Fernzugang: einmalig freigeben=1 freigeben=2 sperren=3

- einmalig freigeben Soll der Fernzugang nur für eine einmalige Anwahl freigegeben werden, so geschieht dies über diese Funktion. Nach Beendigung der Aufschaltung ist kein erneuter Verbindungsaufbau mehr möglich bzw. muss über diese Funktion erneut freigegeben werden.
- freigeben Über diese Auswahl wird die Zentrale für einen ständigen Fernzugang (Fernprogrammierung) freigegeben. Diese Freigabe bleibt bis zur manuellen Rücknahme über "sperren" oder eine Extern-Scharfschaltung der Zentrale bestehen. Ebenso wird die Freigabe durch einen RESET der Zentrale nach einer Programmierung wieder aufgehoben. Innerhalb der Freigabe ist es mehrmals möglich auf die Zentrale zuzugreifen.
- sperren Mit dieser Auswahl wird eine "Freigabe für einen ständigen Fernzugang" wieder aufgehoben. Ein erneuter Verbindungsaufbau zur Zentrale ist nach Rücknahme der Freigabe nicht mehr möglich. Ist eine Aufschaltung einmal erfolgt, kann diese nur durch Beendigung der Fernparametrierung durch den Errichter und nicht über "sperren" beendet werden. Das bedeutet, dass nach Aufschaltung die Funktion verlassen werden kann, ohne dass dabei eine laufende Fernparametrierung abgebrochen wird.
- Code ändern Über diesen Menüpunkt ist es möglich auf Betreiberebene den "Code für Fernparametrierung" zu ändern. Die Eingabe "00000000" ist nicht möglich.

Code für die Parametrierung : 14725836

Neuen 8-stelligen Code über Zifferntasten eingeben und über "EIN" bestätigen. Soll der Code nicht geändert werden, kann das Menü über Taste "AUS" verlassen werden ohne den Code zu verändern.

Weitere Informationen erteilt Ihnen gern Ihr Errichter.

### **F:310 Unikatnummer ansehen**

Die Zentrale 561-MB48 ist mit einem Unikat-Baustein ausgestattet. In diesen Baustein ist eine unveränderbare elektronische Geräte-Seriennummer "eingeprägt".

Über diese Funktion kann diese Seriennummer im Display angezeigt werden. Zusätzlich wird die Versionsnummer der Zentralen-Software, die Versionsnummer des Bootloader-Programms sowie das Fertigungsdatum (Kalenderwoche/Jahr) angezeigt.

Über die Tasten "↑↓" kann zwischen den einzelnen Anzeigen gewechselt werden. Funktion über Taste "AUS" verlassen.

### **F:311 Zutrittskontrollfunktionen**

Die Funktion erscheint nur, wenn durch den Errichter die Funktion "ZK-Bilanzierung" (Anzahl der Personen) freigegeben wurde.

Bei der Funktion 311 handelt es sich prinzipiell um eine Anzeige- und Korrekturfunktion.

Anwendungsbeispiel: Aufgrund eines Brandalarms verläßt eine oder mehrere Personen einen Bereich über eine Fluchttür. Folglich sind diese Personen immer noch in diesem Bereich eingebucht. Über diese Funktion können diese Personen nun einem anderen Bereich zugewiesen oder als abwesend gebucht werden.

Nach Aufruf der Funktion erscheint zunächst ein Auswahl-Menü, über das bestimmt werden kann, mit welcher Methode eine Person innerhalb des Systems gefunden und umgebucht wird.

> Bilanzierung der Bereiche & Umbuchung von Personen in andere Bereiche

Mit der Taste "1" kann zwischen "Bilanzierung der Bereiche" und "Aufenthaltsort von Personen" gewechselt werden.

Bilanzierung der Bereiche: Bei Auswahl dieser Funktion wird angezeigt wieviel Personen momentan in den einzelnen Bereichen eingebucht sind. Über die Tasten "↑↓" kann zwischen den einzelnen Bereichen gewechselt werden.

> Bereich 1/00 Anzahl Personen : 008 Ansehen mit EIN

Ist für den Bereich ein kundespezifischer Text hinterlegt, so wird dieser anstelle des Textes "Bereich xx/xx" angezeigt. Über die Taste EIN gelangt man zur Anzeige der einzelnen Personen, die sich innerhalb des gewählten Bereichs aufhalten.

Person 002 : Hauptkarte nächste Person mit ↑↓ Umbuchen mit EIN

Gewünschte Person über die Tasten "1 um anwählen und mit Taste EIN bestätigen. Die Anzeige wechselt daraufhin zum Auswahlmenü der Bereiche.

Umbuchen in Bereich Wechseln mit1! Bereich 1/00

Über die Tasten "↑↓" kann der Bereich ausgewählt werden. Zusätzlich steht der Parameter "abwesend" zur Verfügung. Auswahl über EIN bestätigen. Die entsprechende Person wird nun in dem zugewiesenen Bereich bzw. als abwesend geführt. Über Taste AUS die Anzeige verlasen.

Aufenthaltsort von Personen: Innerhalb dieser Funktion werden alle angelegten Ident-Datenträger angezeigt.

Person 001 : Hausmeister<br>Bereich 2/00 U Umbuchen mit EIN

Mit den Tasten "↑↓" kann zwischen den angelegten Personen (Ident-Datenträger) geblättert werden. Auswahl mit Taste EIN bestätigen. Die Anzeige wechselt daraufhin zum Auswahlmenü der Bereiche.

Die Auswahl der Bereiche und das Umbuchen in einen anderen Bereich erfolgt analog zur Vorgehensweise bei "Bilanzierung der Bereiche".

## **4. Bedienteil 012544**

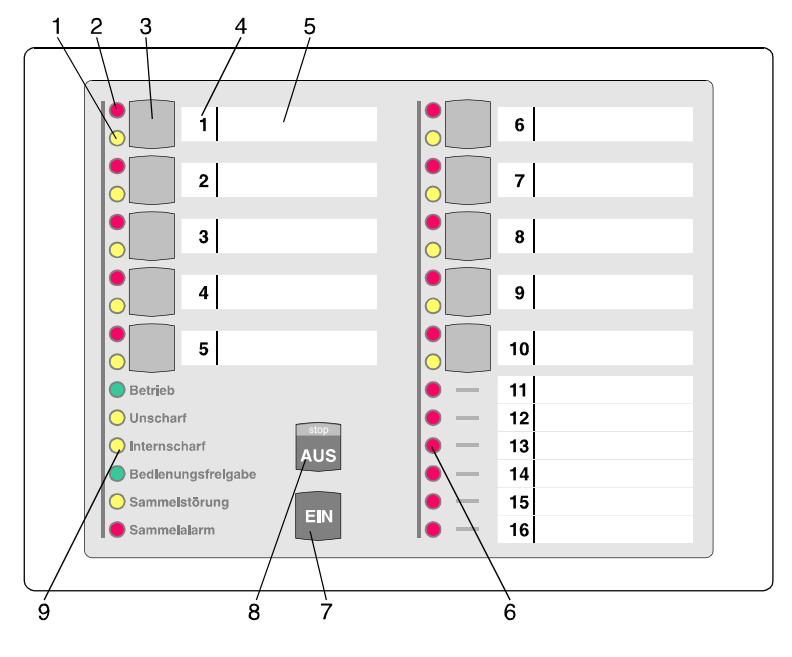

**Abb. Bedienteil 012544**

### **1 = LED "Meldergruppe gesperrt", gelb**

Nach Internsperrung einer Gruppe leuchtet die entsprechende LED. Intern gesperrt bedeutet, dass diese Gruppe bei Anwesenheitssicherung (internscharf) keinen Alarm auslöst. Über diese LED wird auch die Externsperrung einer Meldergruppe angezeigt. Eine extern gesperrte

Meldergruppe wird durch eine blinkende LED signalisiert. Extern gesperrt bedeutet, dass diese Gruppe bei Abwesenheitssicherung (externscharf) keinen Alarm auslöst.

#### **2 = LED "Meldergruppe ausgelöst", rot**

Anzeige leuchtet bei ausgelösten Meldergruppen und gespeicherten Alarmen nach Unscharfschaltung. Die Anzeige blinkt, wenn die Meldergruppe als erste eine Alarmmeldung brachte (Erstmeldekennung).

#### **3 = Sperrtaste/Taste für Codeeingabe**

Die Taste dient einerseits dazu, die jeweilige Gruppe für Anwesenheitssicherung zu sperren, und andererseits zur Codeingabe für Bedienberechtigungen, die nur über Code möglich sind.

#### **4 = Platz für Eintrag der Gruppennummer**

Da die Bedienteile individuell Gruppen zugeordnet werden können, ist auf den Beschriftungsstreifen Platz für den Eintrag der Gruppennummer vorgesehen.

#### **5 = Platz für Beschriftung**

Die Gruppen können mit Klartext bezeichnet werden. Erhöht die Übersichtlichkeit des Alarmsystems.

#### **6 = LED "Meldergruppe ausgelöst", rot**

Anzeigemöglichkeit von Auslösung bzw. Alarm für 6 Gruppen. Sperrtaste und LED-Anzeige für gesperrte Gruppen sind hier nicht verfügbar.

#### **7 = Taste "EIN"**

Dient zur Internscharf-Schaltung und Bestätigung eines eingegebenen Codes. Weiterhin kann über Taste "EIN" auch ein Alarm gelöscht werden.

### **8 = Taste "AUS"**

Dient zur Internunscharf-Schaltung, zum Stoppen des Summersignals, zur Bestätigung eines eingegebenen Codes, sowie zum Löschen eines Alarmes und LED-Test.

### **9 = LED-Anzeigen**

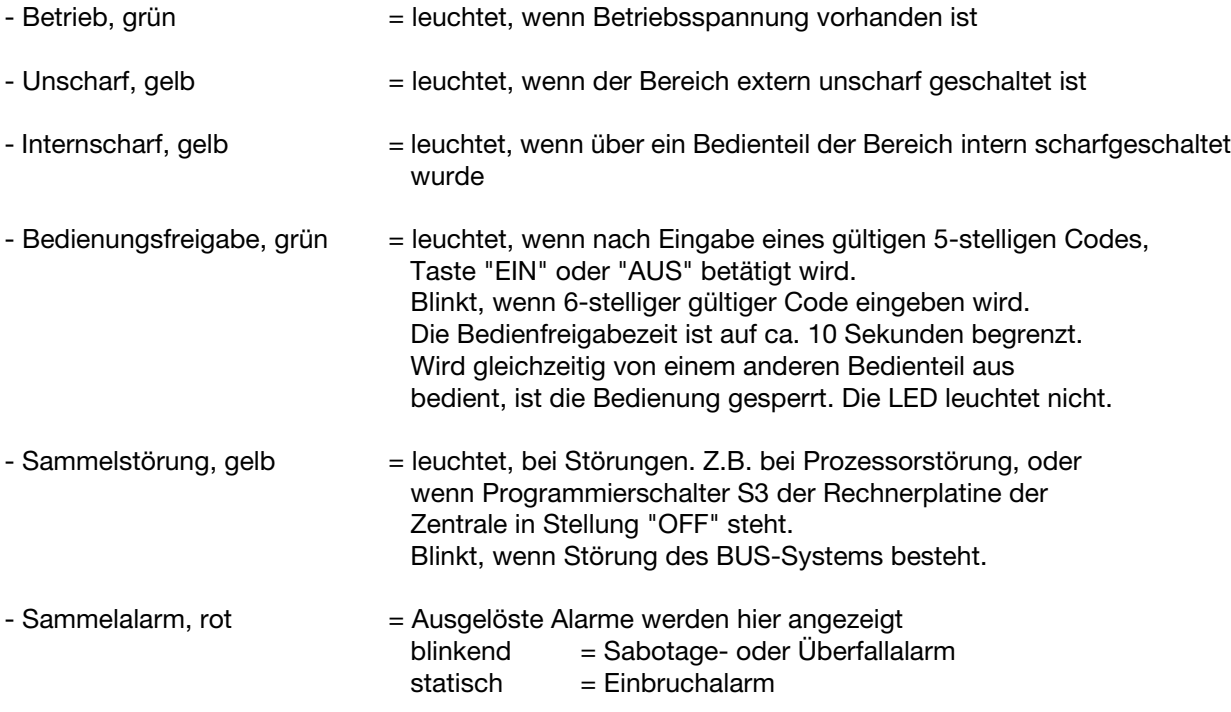

### **4.1 Funktionsbeschreibung**

Bei dem Bedienteil handelt es sich um ein Sperrbedienteil für 16 Meldergruppen mit Internscharfschaltmöglichkeit und Sperrmöglichkeit für 10 Meldergruppen. Es ermöglicht einfache Bedienvorgänge wie Meldergruppen sperren/entsperren und Internscharf/Unscharfschaltung für einen Bereich durchzuführen. Ferner sind LED-Anzeigen vorhanden, die über die wichtigsten Anlagenzustände informieren. (Siehe 4.)

Das Bedienteil kann je nach Anwendung wie folgt programmiert werden:

**\* Bedienung mit Codeeingabe; Anzeige mit Codeeingabe;**

### **\* Bedienung mit Codeeingabe; Anzeige ohne Codeeingabe;**

### **\* Bedienung ohne Codeeingabe; Anzeige ohne Codeeingabe;**

Abhängig von der Programmierung ändern sich die Bedienabläufe und der Grundzustand des Bedienteils. Nachfolgend werden die unterschiedlichen Bedienmöglichkeiten dargestellt.

### **4.2 Bedienteil mit Codeeingabe, Anzeige mit Code**

Bei diesem Bedienteil sind außer der LED "**Betrieb**" generell alle Anzeigen dunkel. Um Informationen zu erhalten, muss zunächst ein gültiger Code eingegeben, und mit Taste "**AUS**", oder Taste "**EIN**" quittiert werden. **Hinweis:** Mit Betätigung der Taste "**EIN**" wird gleichzeitig Internschärfung vorgenommen.

Anschließend erfolgt für die Dauer von ca. 10 Sekunden die Ansteuerung der LED-Anzeigen.

Während dieser Zeit kann auch die Bedienung erfolgen. Mit jeder Betätigung einer Taste, wird die Bedienzeit von ca. 10 Sekunden neu gestartet. Die Bedienfreigabe wird durch die LED "**Bedienungsfreigabe**" angezeigt. Nach Ablauf der Bedienzeit, muss erneut ein gültiger Code eingegeben werden.

Die Codeeingabe erfolgt über die Meldergruppen-Sperrtasten. Dabei ist die Zuordnung der Meldergruppen zu den Sperrtasten unerheblich. Die Ziffern 0 bis 9 sind wie folgt auf die Sperrtasten verteilt:

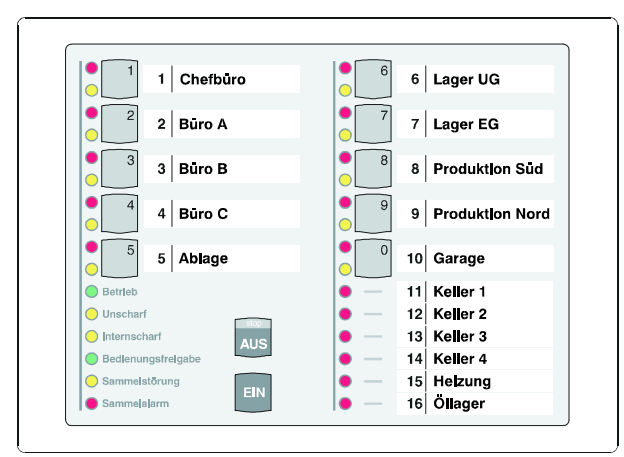

**Abb. Code-Ziffernbelegung auf den Sperrtasten**

#### Sperrung einer Meldergruppe

- Gültigen Code über Zifferntasten **0 bis 9** eingeben
- Taste "**AUS**" betätigen
- LED "**Bedienungsfreigabe**" leuchtet
- Meldergruppen-Sperrtaste der zu sperrenden Gruppe betätigen
- LED "**Meldergruppe gesperrt**" leuchtet
- LED-Anzeigen außer LED "**Betrieb**" werden nach ca. 10 Sekunden dunkel

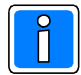

Es ist hier von Bedeutung, wieviele Stellen der Code besitzt sowie welchem Bereich der Code zugeordnet ist, mit dem der Zugang erfolgt:

Code 5-stellig: Meldergruppen **intern** sperren/entsperren, bzw. gesperrte ansehen. Code 6-stellig: Meldergruppe **extern** sperren/entsperren, bzw. gesperrte ansehen.

Ist der eingegebene Code z.B. nur für Bereich 1 berechtigt, können auch nur Meldergruppen aus Bereich 1 gesperrt werden. Wird eine unberechtigte Meldergruppe ausgewählt, ertönt ein kurzes Summersignal.

### **4.3 Bedienteil mit Codeeingabe, Anzeige ohne Code**

Bei diesem Bedienteil signalisieren alle Anzeigen ständig die aktuellen Zustände. Soll jedoch eine Bedienung stattfinden, muss zunächst ein gültiger Code eingegeben, und mit Taste "**AUS**" oder Taste "**EIN**" quittiert werden.

**Hinweis:** Mit Betätigung der Taste "**EIN**" wird gleichzeitig Internschärfung vorgenommen.

Anschließend sind für die Dauer von ca. 10 Sekunden die Bedienelemente zur Eingabe freigegeben. Mit jeder Betätigung einer Taste, wird die Bedienzeit von ca. 10 Sekunden neu gestartet. Die Bedienfreigabe wird durch die LED "**Bedienungsfreigabe**" angezeigt. Nach Ablauf der Bedienzeit, muss erneut ein gültiger Code eingegeben werden.

Die Codeeingabe erfolgt über die Meldergruppen-Sperrtasten. Dabei ist die Zuordnung der Meldergruppen zu den Sperrtasten unerheblich. Die Ziffern 0 bis 9 sind wie unter 4.2 gezeigt auf die Sperrtasten verteilt.

### Löschen eines Einbruch-Alarmes

- Gültigen Code eingeben (mindestens 5-stellig)
- Taste "AUS" für ca. 7 Sekunden betätigen
- Alle LED-Anzeigen leuchten und Summersignal ertönt für ca. 8 Sekunden
- Gespeicherter Alarm ist gelöscht.
- Meldergruppen-LED ist dunkel. Sammelalarm-LED ist dunkel.

#### Löschen eines Sabotage-Alarmes

- Gültigen Code eingeben (6-stellig)
- Taste "AUS" für ca. 7 Sekunden betätigen. Alle LED-Anzeigen leuchten und Summersignal ertönt für ca. 8 Sekunden. Dieser Vorgang ist zweimal durchzuführen.
- Gespeicherter Alarm ist gelöscht.
- Meldergruppen-LED ist dunkel. Sammelalarm-LED ist dunkel.

#### Änderung des persönlichen Codes

- Persönlichen Code 2-mal hintereinander eingeben und mit "AUS" quittieren.
- Der aktuelle Code wird durch einmaliges Blinken der entsprechenden "Ziffer-LED" angezeigt. Die erste blinkende LED entspricht dabei der ersten Code-Ziffer. Nach jedem Durchlauf erfolgt eine kleine Pause.
- Neuen Code eingeben, und mit Taste "Ein" bestätigen.

Extern sperren einer Meldergruppe

- Gültigen Code eingeben (6-stellig)
- Taste "AUS" kurz betätigen. LED "Bedienungsfreigabe" blinkt.
- Meldergruppen-Sperrtaste der zu sperrenden Meldergruppe betätigen, bis gelbe Gruppen- LED leuchtet. Nach Ablauf der Bedienungsfreigabezeit blinkt die entsprechende Gruppen-LED.

### **4.4 Bedienteil ohne Codeeingabe, Anzeige ohne Code**

Bei diesem Bedienteil signalisieren alle Anzeigen ständig die aktuellen Zustände.

Eine Bedienung kann ohne vorherige Codeeingabe stattfinden.

Mit Taste "**AUS**", oder Taste "**EIN**" kann direkt internunscharf- bzw. internscharf geschaltet werden.

Während der Bedienung leuchtet die LED "**Bedienungsfreigabe**". Jede Tastenbetätigung startet erneut die Bedienfreigabezeit von ca. 10 Sekunden. Während dieser Zeit ist die Bedienung von einem anderen Bedienteil nicht möglich.

#### Intern sperren/entsperren einer Meldergruppe

- Meldergruppen-Sperrtaste der zu sperrenden/entsperrenden Meldergruppe betätigen, bis gelbe Gruppen-LED leuchtet bzw. dunkel ist..

### Löschen eines Einbruch-, Technik- oder Überfall-Alarmes

- Taste "AUS" für ca. 7 Sekunden betätigen.

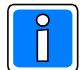

Funktionen, die zur Ausführung einen 6-stelligen Code (Ebene 300) erfordern, sind bei "Bedienung ohne Codeeingabe" nicht verfügbar.

### **4.5 Weitergehende Funktionen**

Auch für dieses einfachere Bedienteil stehen einige weitergehenden Funktionen wie unter 3.10 beschrieben zur Verfügung. Erreicht werden diese Funktionen durch entsprechende Codeeingabe.

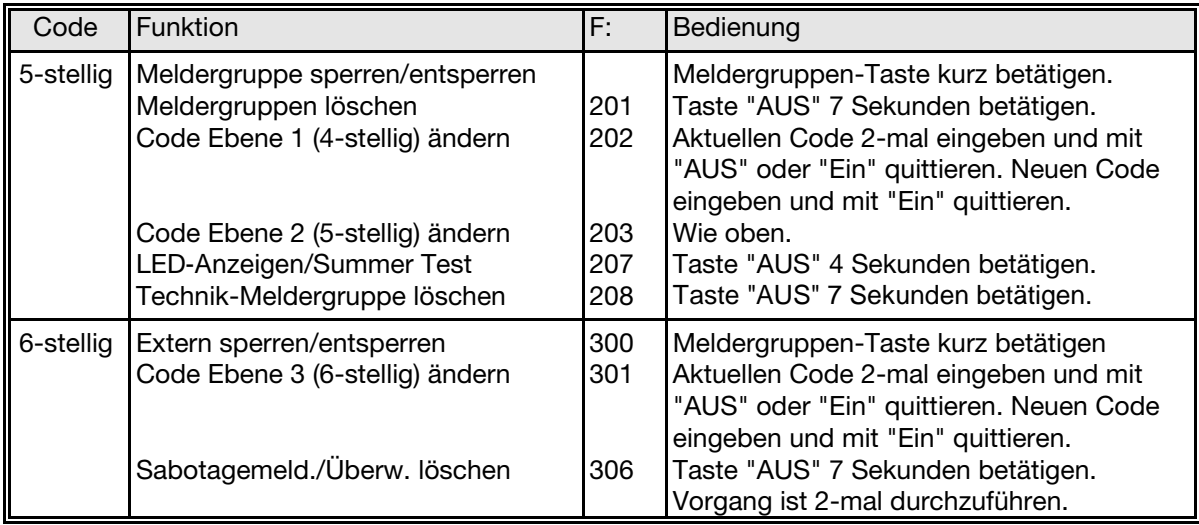

# **5. Bedienteil 012532**

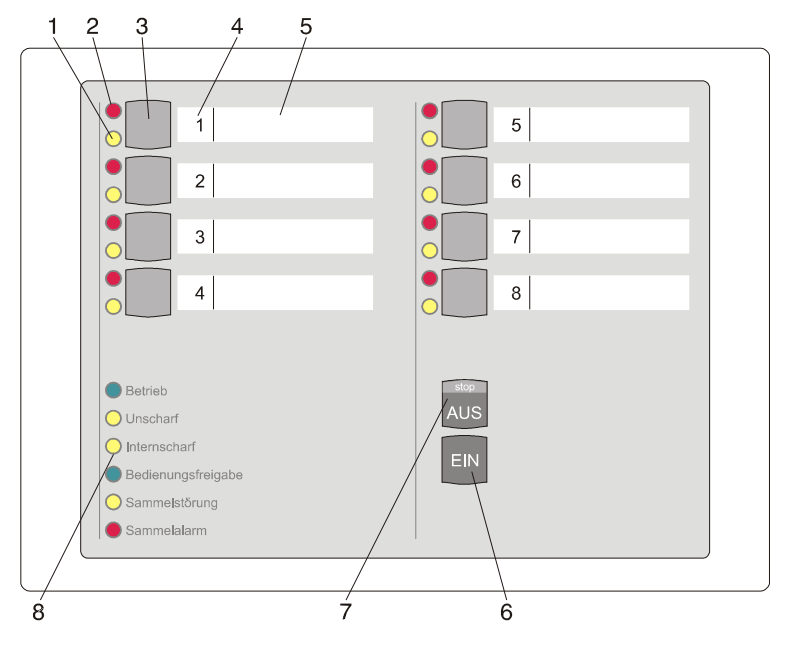

**Abb. Bedienteil 012532**

Das Bedienteil 012532 beinhaltet prinzipiell die gleichen Funktionen wie das Bedienteil 012544. Die Anzahl der zu bedienenden Meldergruppen ist bei diesem Bedienteil jedoch auf 8 begrenzt.

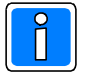

Werden Bedienteile 012532 bei Bedienung mit Code eingesetzt, so ist zu beachten, dass der einzugebende Code nur aus den Ziffern 1 - 8 zusammengesetzt sein darf, da die Codeziffern analog den Meldergruppen-Sperrtasten zugeordnet sind. Die Ziffern 0 und 9 können über das Bedienteil 012532 nicht realisiert werden.

- **1 = LED "Meldergruppe gesperrt", gelb**
- **2 = LED "Meldergruppe ausgelöst", rot**
- **3 = Sperrtaste/Taste für Codeeingabe**
- **4 = Platz für Eintrag der Gruppennummer**
- **5 = Platz für Beschriftung**
- **6 = Taste "AUS"**
- **7 = Taste "EIN"**
- **8 = LED-Anzeigen**

Detaillierte Beschreibung zu den Anzeigen, Bedientasten sowie Bedienung siehe 4.ff.

# **6. Bedienteil 012542**

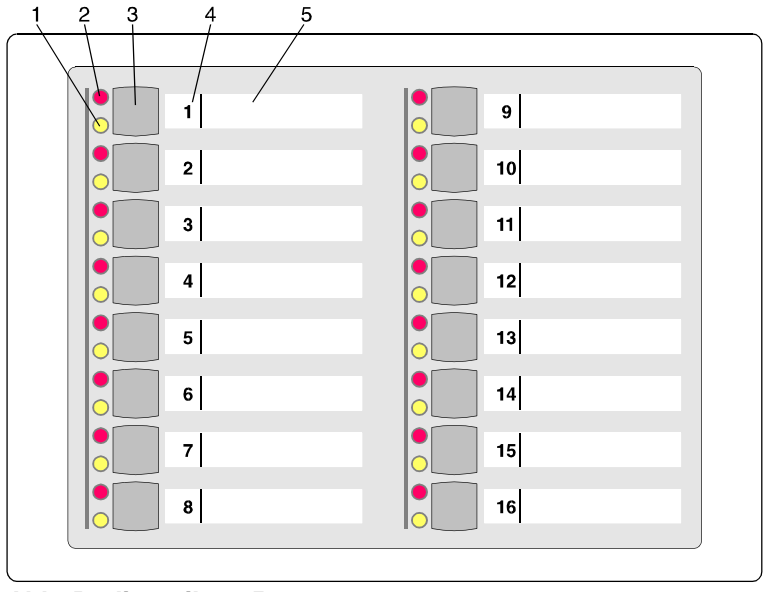

**Abb. Bedienteil 012542**

### **1 = LED "Meldergruppe gesperrt", gelb**

Nach Internsperrung einer Gruppe leuchtet die entsprechende LED. Intern gesperrt bedeutet, dass diese Gruppe bei Anwesenheitssicherung (internscharf) keinen Alarm auslöst.

Über diese LED wird auch die Externsperrung einer Meldergruppe angezeigt. Eine extern gesperrte Meldergruppe wird durch eine blinkende LED signalisiert. Extern gesperrt bedeutet, dass diese Gruppe bei Abwesenheitssicherung (externscharf) keinen Alarm auslöst.

#### **2 = LED "Meldergruppe ausgelöst", rot**

Anzeige leuchtet bei ausgelösten Meldergruppen und gespeicherten Alarmen nach Unscharfschaltung. Die Anzeige blinkt, wenn die Meldergruppe als erste eine Alarmmeldung brachte (Erstmeldekennung).

#### **3 = Sperrtaste**

Die Taste dient dazu, die jeweilige Gruppe für Anwesenheitssicherung zu sperren.

#### **4 = Platz für Eintrag der Gruppennummer**

Da die Bedienteile individuell Gruppen zugeordnet werden können, ist auf den Beschriftungsstreifen Platz für den Eintrag der Gruppennummer vorgesehen.

#### **5 = Platz für Beschriftung**

Die Gruppen können mit Klartext bezeichnet werden. Erhöht die Übersichtlichkeit des Alarmsystems.

### **6.1 Funktionsbeschreibung**

Bei dem Bedienteil handelt es sich um ein Sperrbedienteil für 16 Meldergruppen. Pro Meldergruppe sind 2 LED-Anzeigen vorhanden, die über den Gruppenzustand informieren. (Siehe 6.)

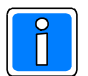

Das Bedienteil kann nicht für sich allein betrieben werden, sondern muss immer in Verbindung mit einem Bedienteil mit Display Artikel-Nr. 012540/41, einem 10 MG-Sperrbedienteil 012544 oder einem 8 MG-Sperrbedienteil 012532 betrieben werden.

Die Zuordnung zu einem anderen Bedienteil erfolgt durch den Errichter, ebenso wie die Festlegung des Meldergruppen-Offsets, also welche Meldergruppen von diesem Bedienteil angezeigt, bzw. bedienbar sein sollen.

Die Sperrung/Entsperrung von Meldergruppen erfolgt wie beim Bedienteil 012544, siehe 4. Ist jedoch eine Codeeingabe erforderlich kann dieser nur über das zugeordnete Bedienteil eingegeben werden.

# **7. Bedienteil 012548**

Das Bedienteil 012548 besitzt prinzipiell die gleichen Funktionen wie das Bedienteil 012542 (siehe 6.). Die Tasten zum Sperren der Meldergruppen sind jedoch nicht vorhanden.

# **8. Anwendungsbeispiele der Bedienteile 012544/012542**

Durch individuelle Zuordnung der Meldergruppen, und der Möglichkeit die Bedienteile quasi zu koppeln, können eine Vielzahl möglicher Konfigurationen entstehen. An Hand folgender Beispiele soll verdeutlicht werden, wie dies in der Praxis aussehen kann.

### **8.1 Beispiel 1**

Bedieneinheit für 32 Meldergruppen, (1 bis 32). Meldergruppen 11 bis 16 nicht sperrbar.

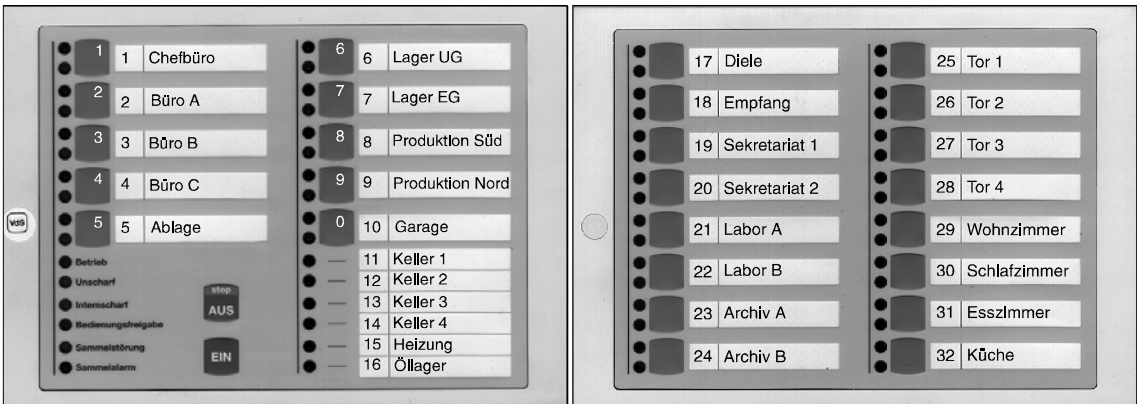

### **8.2 Beispiel 2**

Bedieneinheit für 26 Meldergruppen, (1 bis 26). Alle Meldergruppen sind sperrbar. Die Meldergruppen 11 bis 16 werden quasi doppelt angezeigt.

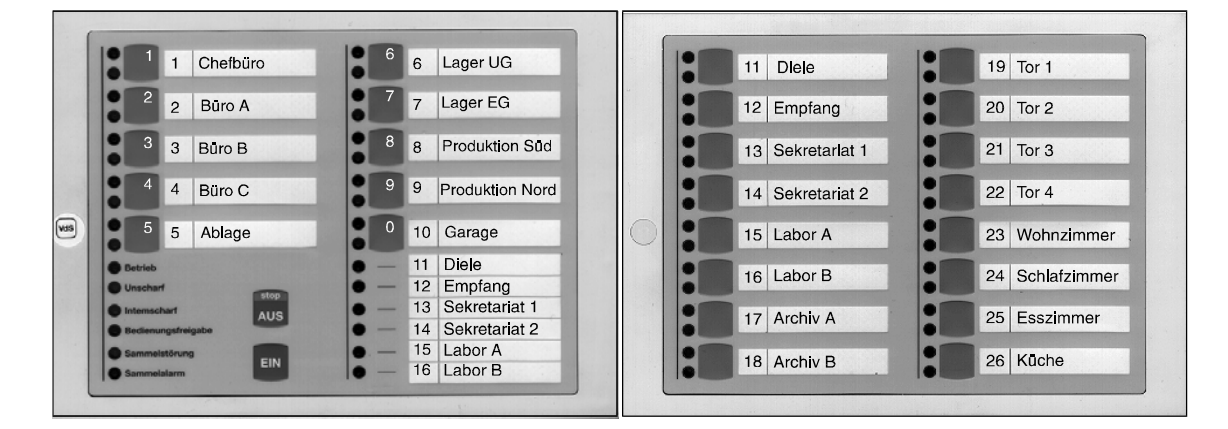

### **8.3 Beispiel 3**

Bedieneinheit für 29 Meldergruppen, (20 bis 48) Meldergruppen 30 bis 35 sind nicht sperrbar.

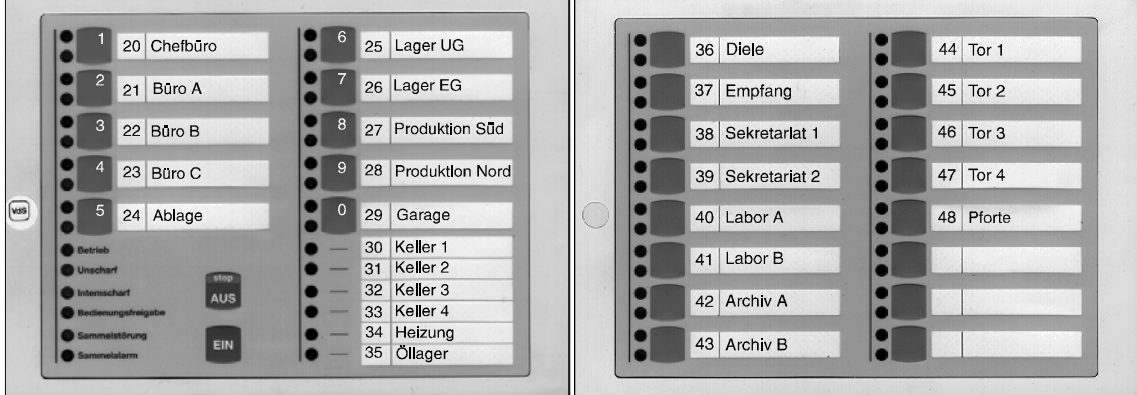

### **8.4 Beispiel 4**

Bedieneinheit für 48 Meldergruppen, (1 bis 48) Meldergruppen 11 bis 16 sind nicht sperrbar.

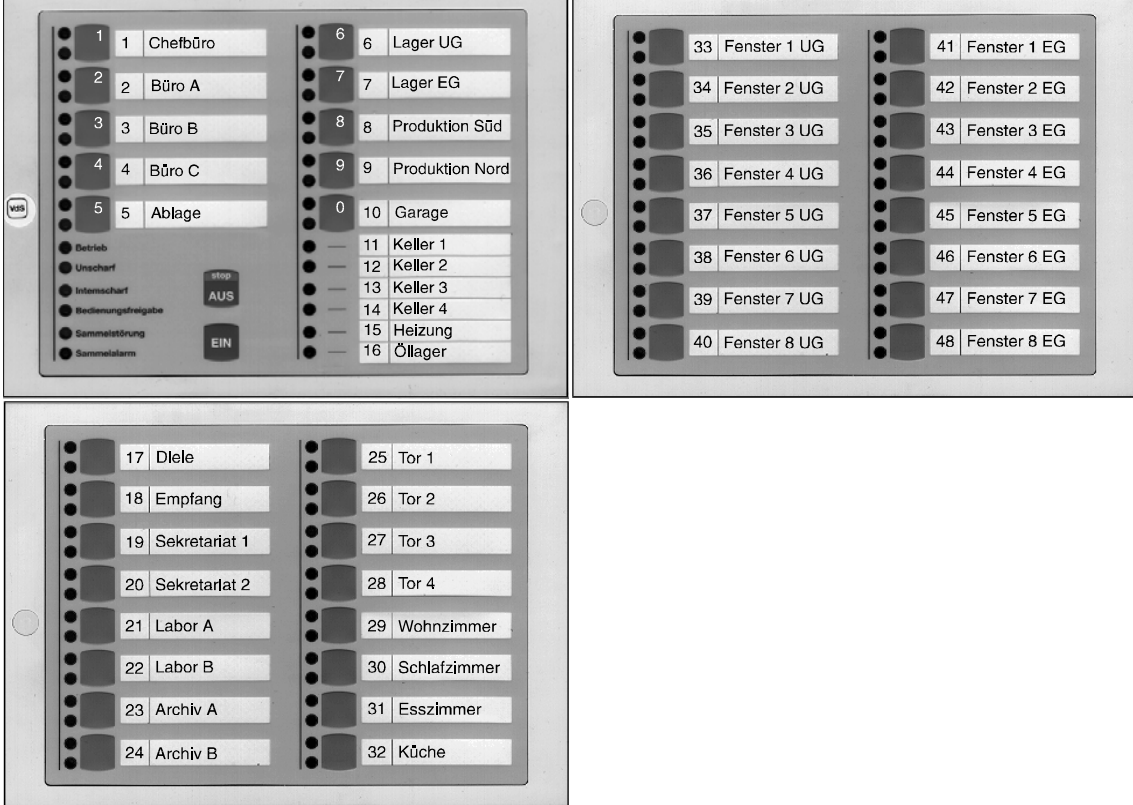

In den Beispielen sind zur Erinnerung noch die Ziffern für die Codeeingabe auf dem 10 MG-Sperr-bedienteil dargestellt. Anstelle des 10 MG-Sperrbedienteiles kann auch ein Bedienteil mit Display eingesetzt werden.

### **8.5 Wissenswertes zum Betrieb einer komplexen Bedieneinheit**

Verteilen sich die von den Bedienteilen angezeigten Meldergruppen auf mehrere Bereiche, gilt folgendes Anzeigeverhalten der Meldergruppen-LED`s:

- Sind alle Bereiche unscharf, werden alle Meldergruppen angezeigt.
- Ist ein Bereich externscharf, sind die Gruppen-LED`s der Gruppen dieses Bereiches dunkel.
- Wird der Bereich externscharf geschaltet, welchem das 10-MG-Sperrbedienteil, oder ein Bedienteil mit Display zugeordnet ist, werden alle Meldergruppen LED dunkel. Voraussetzung hierfür ist, dass das Bedienteil "mit Dunkelsteuerung" programmiert wurde.

# **9. Lernmodus IDENT-KEY**

Die nachfolgende Beschreibung bezieht sich auf Schalteinrichtungen, die an eine IDENT-KEY IK2-Auswerteeinheit 022160.10 (Software-Version V02) oder 022160.20 angeschlossen sind.

Zum schnellen und sicheren Programmieren bzw. Löschen von Ident-Datenträgern steht ein Lernmodus zur Verfügung. Da das Lernen bzw. vor Ort an dem entsprechenden Bedienteil bzw. Blockschloss erfolgt, ist die korrekte Zuordnung zu der entsprechenden Schalteinrichtung automatisch gewährleistet.

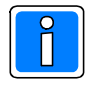

Informationen zum Lernmodus an IK3-Bedienteilen (023320/mit Tastatur), die an eine IDENT-KEY IK3-Auswerteeinheit 023312 angeschlossen sind, entnehmen Sie bitte der Bedienungsanleitung des Bedienteils.

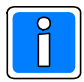

Bei den Bedienteilen 022210 / 022211 / 022212 / 022213 (für Siedle-System "Vario") sowie 022198 (Comfort-Key) steht der Lernmodus nicht zur Verfügung.

Es ist folgendes zu beachten:

- Der Lernmodus kann immer dann aktiviert werden, wenn der Bereich, dem die entsprechende Schalteinrichtung zugeordnet ist, sich im Unscharfzustand befindet.
- Die Aktivierung des Lernmodus erfolgt vor Ort durch den Lernschlüssel. Der Code des Lernschlüssels ist in der Zentrale programmiert.
- An einem Bedienteil können die Codeträger sowohl gelernt als auch gelöscht werden. Falls ein Bedienteil mit numerischer Tastatur verwendet wird, kann hier auch der Tastaturcode gelernt werden.
- An einem IK-Blockschloss kann nur gelernt werden. Das Löschen von Ident-Datenträgern muss direkt an der Zentrale erfolgen.
- Bereits programmierte Ident-Datenträger werden erkannt, so dass jeder Code nur einmal hinterlegt wird.

Bevor mit dem Lernvorgang begonnen wird, muss an der Zentrale ein Ident-Datenträger als Lernschlüssel eingetragen werden. Als Lernschlüssel darf kein Datenträger verwendet werden, der bereits in der Liste der programmierten Ident-Datenträger vorhanden ist bzw. eingetragen werden soll. Der Lernschlüssel ist weder zum Scharf- oder Unscharfschalten noch zum Öffnen einer Tür berechtigt.

In Abhängigkeit davon, ob ein Blockschloss oder ein Bedienteil angeschlossen ist, ergeben sich unterschiedliche Abläufe und Funktionen im Lernmodus.

### **9.1 Lernmodus (Datenträgercode) berührungslose Bedienteile**

- Falls erforderlich, den Leser durch Drücken einer Taste aktivieren.
- Lernschlüssel an das Bedienteil halten bis die LEDs aufleuchten. Zusätzlich ertönt ein kurzes akustisches Signal. Lesevorgang über Taste "I/EIN" quittieren. LED "Bereit" und "Unscharf" beginnen zu blinken.
- Ident-Datenträger, der gelernt bzw. gelöscht werden soll, an das Bedienteil halten, bis LED "Bereit" aufhört zu blinken. LED "Unscharf" blinkt weiter. Durch Drücken der Taste "I/EIN" wird Datenträger gelernt, bzw. durch Taste "O/AUS" gelöscht. Für eine korrekte Zuordnung der durchgeführten Aktion, steht eine akustische Anzeigefunktion zur Verfügung:
	- Summerton einfach: Die ausgeführte Aktion war erfolgreich; Datenträger gelernt.
	- Summerton zweifach: Datenträger gelöscht.
		- Summerton dreifach: Vorgang nicht zulässig. Ein unzulässiger Vorgang liegt dann vor, wenn ein programmierter Datenträger gelernt oder ein nicht programmierter Datenträger gelöscht werden soll.

### **9.2 Lernmodus Bedienteile mit Schlüssel**

- "Lernschlüssel" in Zylinder stecken und bis Anschlag in Richtung "scharf" drehen. Hierdurch wird der Lernmodus aktiviert. Ein kurzes akustisches Signal ertönt, und die LEDs "Unscharf" und "Bereit" beginnen zu blinken.
- "Lernschlüssel" entfernen und zu lernenden bzw. zu löschenden Schlüssel in Zylinder stecken.
- Zum Lernen, den Schlüssel bis Anschlag in Richtung "scharf" und zum Löschen in Richtung "unscharf" drehen. Die durchgeführte Aktion wird durch ein akustisches Signal quittiert:
	- Summerton einfach: Die ausgeführte Aktion war erfolgreich; Datenträger gelernt.
	- Summerton zweifach: Datenträger gelöscht.
	- Summerton dreifach: Vorgang nicht zulässig. Ein unzulässiger Vorgang liegt dann vor, wenn ein programmierter Datenträger gelernt oder ein nicht programmierter Datenträger gelöscht werden soll.

### **9.3 Lernmodus Blockschloss**

Bei Verwendung eines IK-Blockschlosses können Datenträgercodes nur gelernt, nicht gelöscht werden. Das Löschen von Datenträgercodes für ein Blockschloss, muss explizit in der Zentralenprogrammierung durchgeführt werden.

- "Lernschlüssel" in Zylinder stecken und aus Ruhelage drehen. Hierdurch wird der Lernmodus aktiviert. Ein kurzes akustisches Signal ertönt.
- "Lernschlüssel" entfernen und zu lernenden Schlüssel in Zylinder stecken.
- Zum Lernen, den Schlüssel aus Ruhelage drehen. Die durchgeführte Aktion wird durch ein akustisches Signal quittiert:
	- Summerton einfach: Die ausgeführte Aktion war erfolgreich; Datenträger gelernt.
		- Summerton dreifach: Vorgang nicht zulässig. Ein unzulässiger Vorgang liegt dann vor, wenn ein programmierter Datenträger gelernt werden soll.

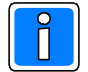

Beim Lernen am Blockschloss sollte die Tür offen sein, so dass ein versehentliches Aussperren nicht möglich ist.

### **9.4 Lernmodus (Tastaturcode) berührungslose Bedienteile mit numerischer Tastatur**

- Falls erforderlich, den Leser durch Drücken einer Taste aktivieren.
- Lernschlüssel an das Bedienteil halten bis die LEDs aufleuchten. Zusätzlich ertönt ein kurzes akustisches Signal. Lesevorgang über Taste "I/EIN" quittieren. LED "Bereit" und "Unscharf" beginnen zu blinken.
- Lernschlüssel erneut an das Bedienteil halten und über Taste "I/EIN" bestätigen. Die LEDs erlöschen und der Lernmodus für Tastaturcode ist aktiv. Mit dem Beginn der Eingabe des Tastaturcodes muss innerhalb von 5 - 20 Sekunden nach Aktivierung des Lernmodus "Tastaturcode" begonnen werden, ansonsten wird wieder in den Lernmode für Datenträger gewechselt.
- Bisherigen Tastaturcode eingeben. Sobald die erforderliche Ziffernzahl eingegeben wurde, leuchtet die LED "Bereit" auf und die LED "Unscharf" blinkt. Die aktuelle Eingabe kann entweder durch Betätigen der Taste "I/EIN" bestätigt oder nach Betätigen der Taste "O/AUS" wiederholt werden.
- Ca. 5 Sekunden warten und "neuen" Code eingeben. Eingabe kann entweder nach Betätigen der Taste "O/AUS" wiederholt oder durch Betätigen der Taste "I/EIN" bestätigt werden.
- Erneut ca. 5 Sekunden warten und Eingabe des neuen Codes wiederholen und quittieren. Falls beide Codes identisch sind, ertönt ein kurzes akustisches Signal und der Code wird akzeptiert. Ansonsten bleibt der ursprüngliche Code erhalten und es erfolgt ein dreifacher Summerton (Negativquittierung).
- Nach korrekter Codeeingabe und Quittierung befindet man sich wieder im Lernmodus für Datenträgercodes.

### **9.5 Lernmodus beenden**

Der Lernmodus kann auf zwei verschiedene Arten verlassen werden:

- Bedienteil: Durch einen Bedienvorgang mit dem "Lernschlüssel", bei dem die Taste "O/AUS" betätigt wird, bzw. der "Lernschlüssel" bis Anschlag in Richtung "unscharf" gedreht wird. Blockschloss: Beim Blockschloss kann der Lernmodus durch erneutes Einlesen des Lernschlüssels verlassen werden. Hierzu Lernschlüssel in Zylinder stecken und aus der Ruhelage drehen.
- Falls für min. 1 Minute kein Lern- bzw. Löschvorgang mehr erfolgt.

Das Verlassen des Lernmodus wird durch ein akustisches Signal (dreifacher Summerton) quittiert.

# **10. Gehtest**

Funktion zur Überprüfung und ggf. Einstellung des Überwachungsbereiches eines Bewegungsmelders. Dazu wird die Dunkelsteuerung der LED an den Meldern aufgehoben.

In Abhängigkeit vom Melder-Typ wird der Gehtest-Modus über unterschiedliche Arten aufgerufen.

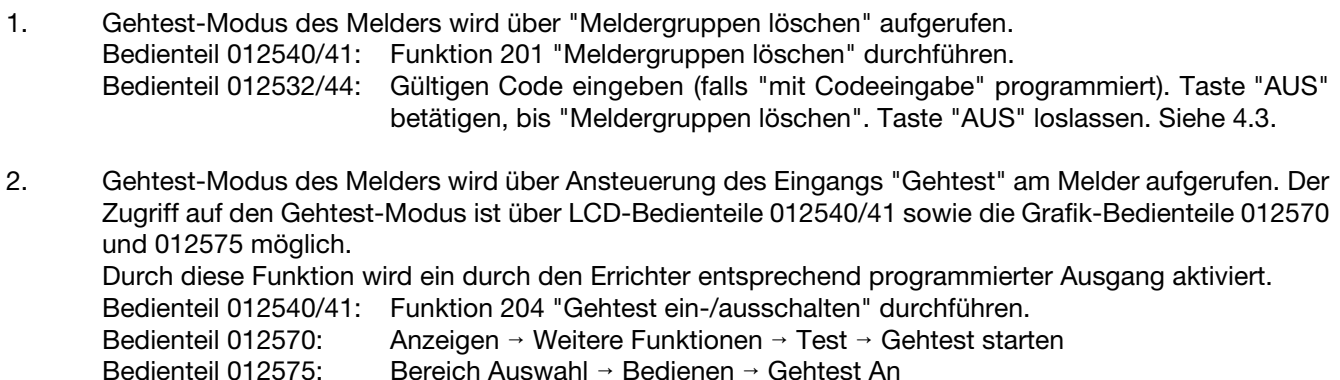

# **11. Reinigung und Pflege**

Zum Reinigen keine ätzenden oder Kunststoff zersetzende Flüssigkeiten wie Benzin, Terpentin, Verdünnung etc. verwenden. Scharfe Reinigungsmittel können die Oberflächen beschädigen oder verfärben. Keine Reinigungsmittel verwenden, die auf mechanischer Basis wirken, z. B. Scheuermilch, Scheuerschwamm. Reinigung mit weichem, feuchten Tuch. Nur klares Wasser verwenden.

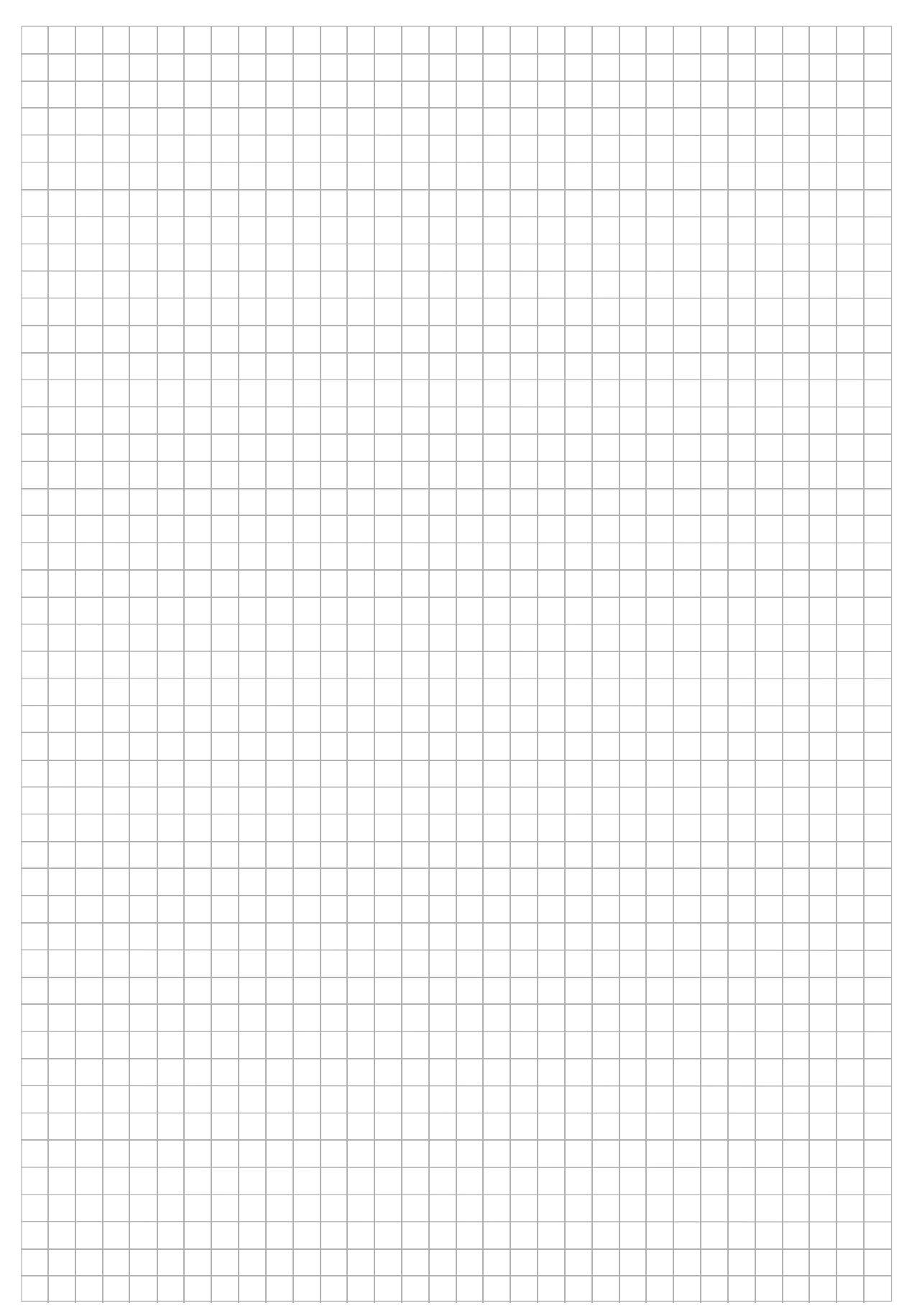

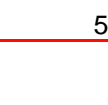

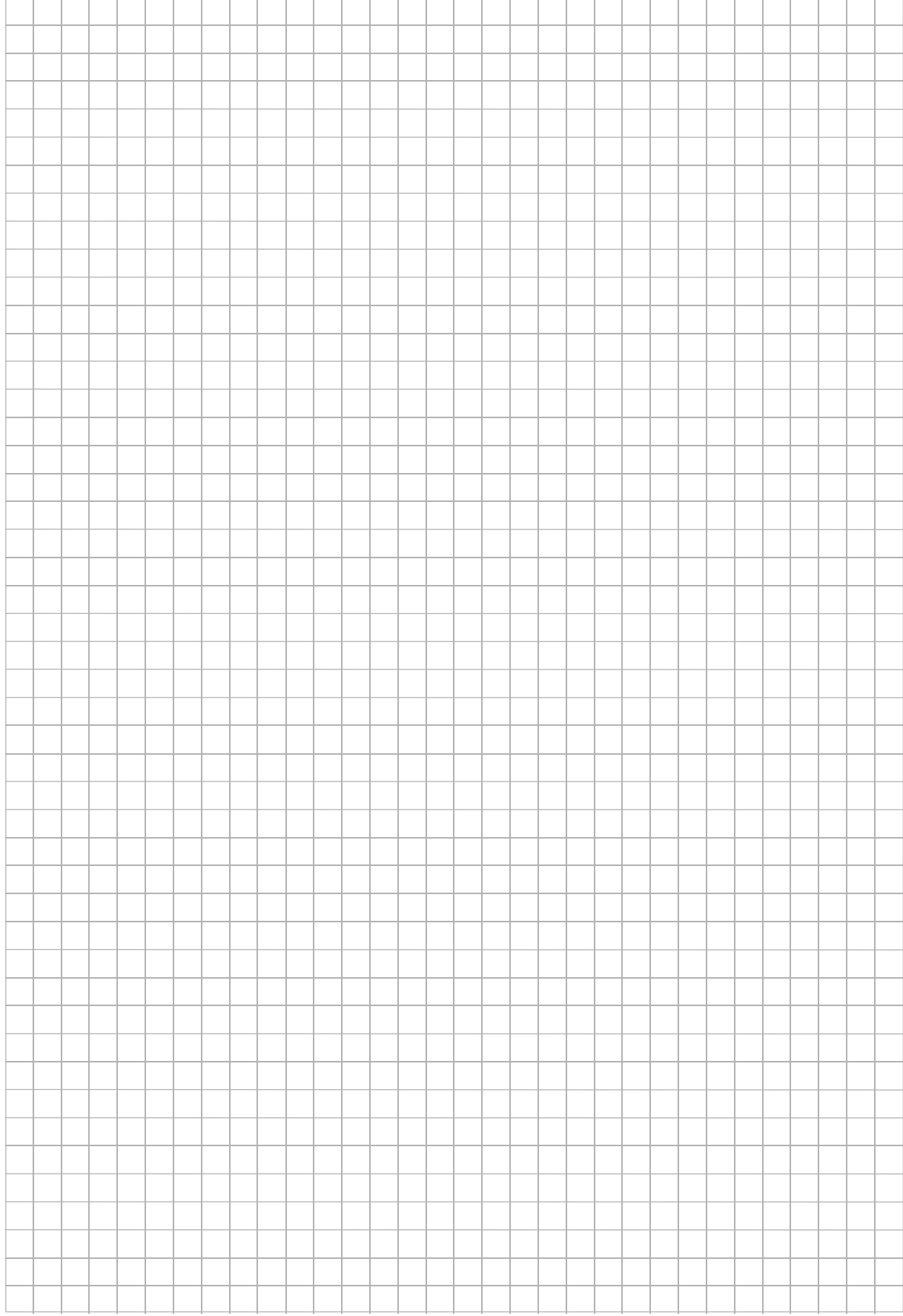

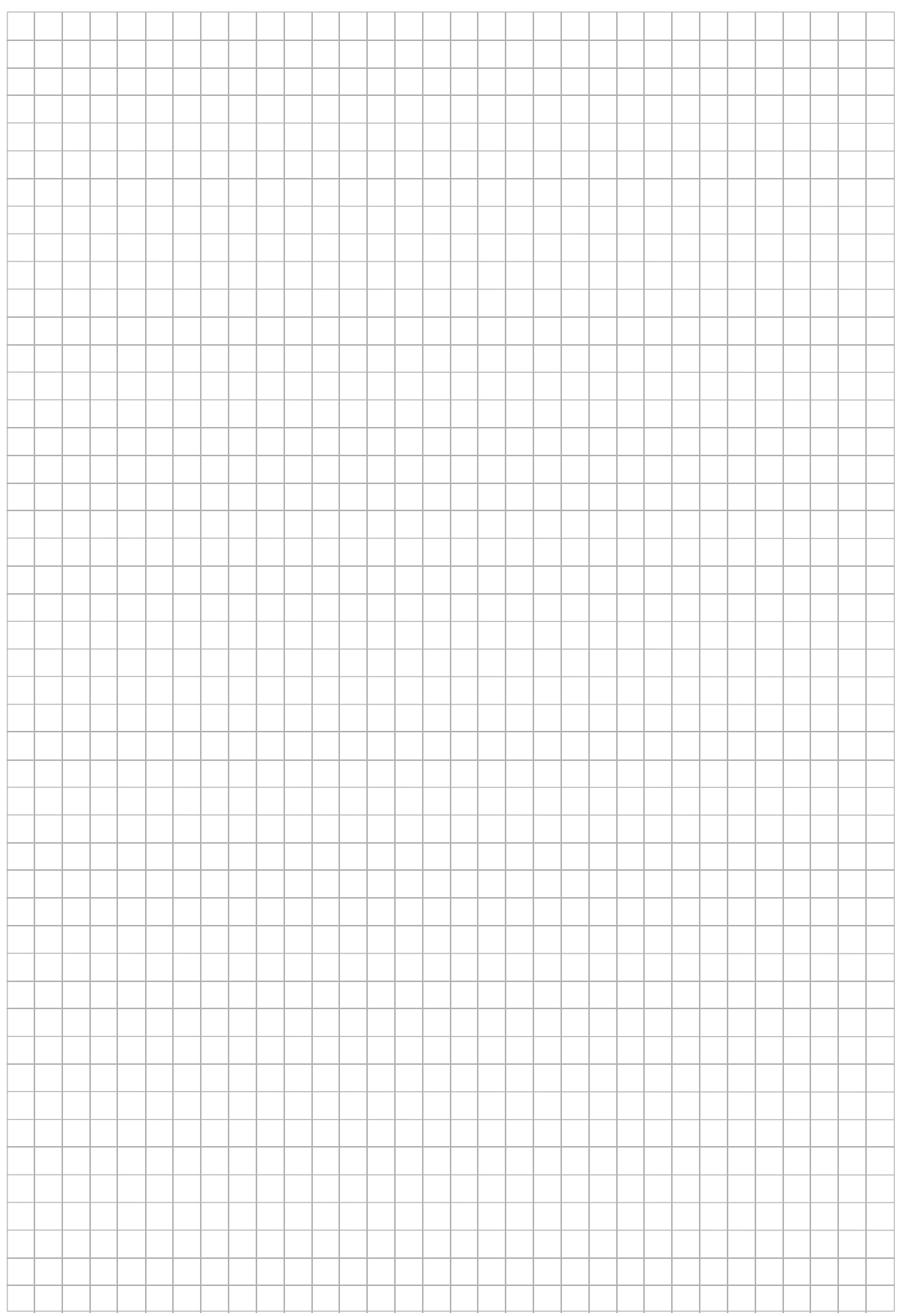

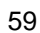

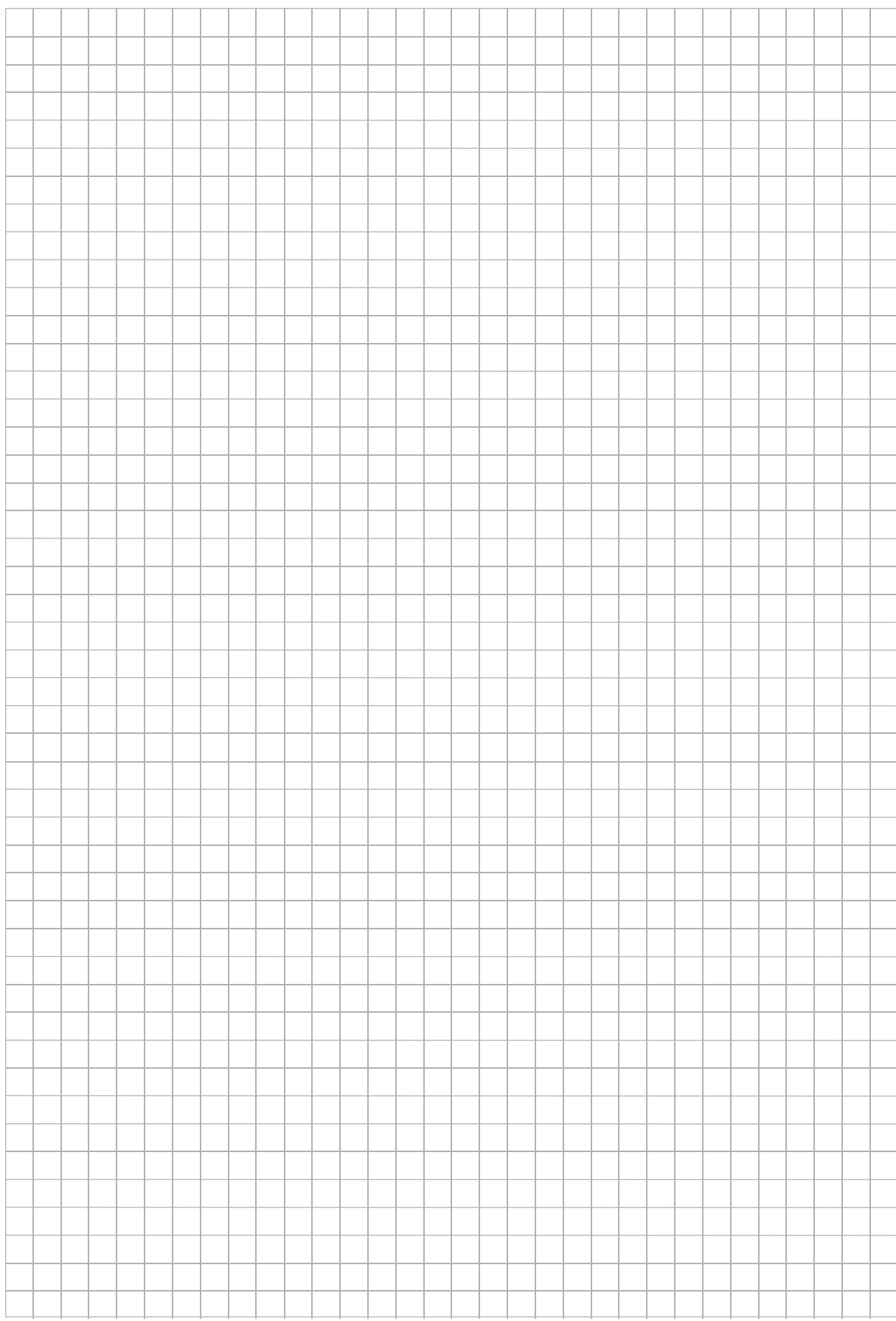

### **Honeywell Security Deutschland**

Novar GmbH Johannes-Mauthe-Straße 14 D-72458 Albstadt www.honeywell.com/security/de info.security.de@honeywell.com

# **Honeywell**

P00170-03-000-01 09.2006 © 2006 Novar GmbH